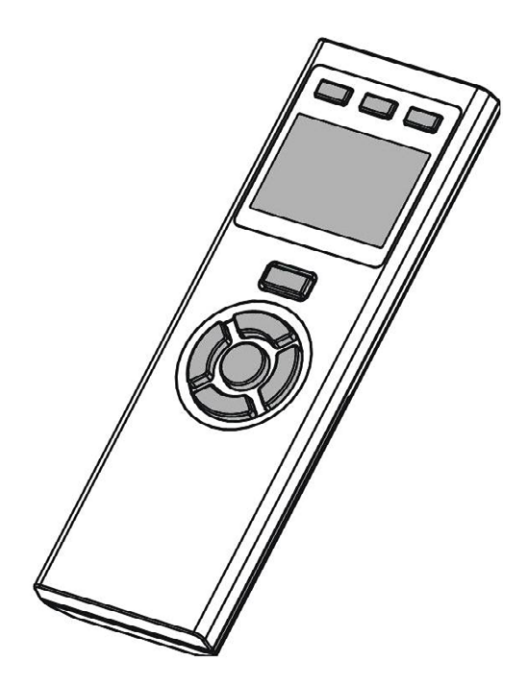

## **ZRC-100 (Z-Wave Remote Controller)**

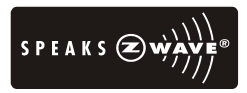

**Firmware Version: 1.55 and 1.57**

# **Table of Contents**

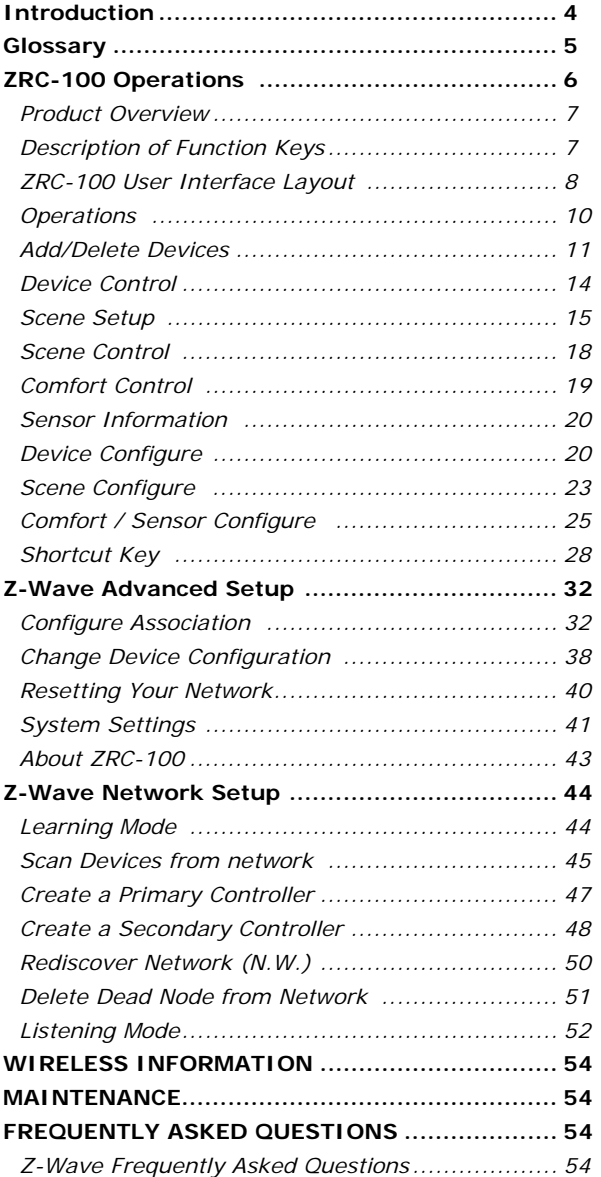

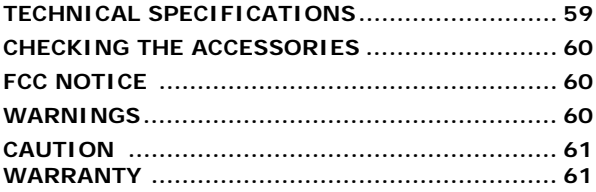

 $\ddot{\bm{\Theta}}$ 

### **ZRC-100 (Z-Wave Remote Controller) Operating Instructions**

### **Introduction**

The *ZRC‐100* (Figure 1) is a portable Z‐Wave remote controller with multi-channel support; also it is a Z-Wave Enabled Security Controller. It can control the secured door locks when it is in the security network. Also, it can be configured as a primary or secondary controller within a Z‐Wave home automation network. It works with almost every Z‐ Wave enabled devices, binary switches, dimmers, thermostats, secured door locks, binary or multi‐level sensors. Users can control their Z‐Wave enabled devices individually or through "Scene" control. Scene is a collection of Z‐Wave devices configured to a user‐preferred settings, levels, modes or operating conditions. The ZRC‐100 also equipped with a backlit LCD screen and an intelligent Self Navigated Button (SNB) system. Users can setup and operate their Z‐Wave devices through the LCD and the SNB system using their ZRC‐100, and enjoy a networked, wireless home automation system anywhere at home.

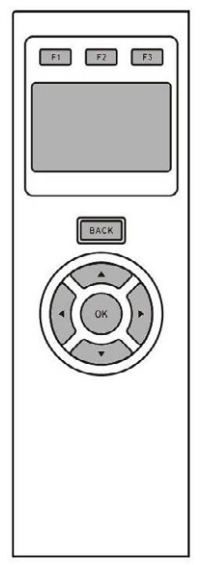

*Figure 1 ZRC-100* 

# **Glossary**

I

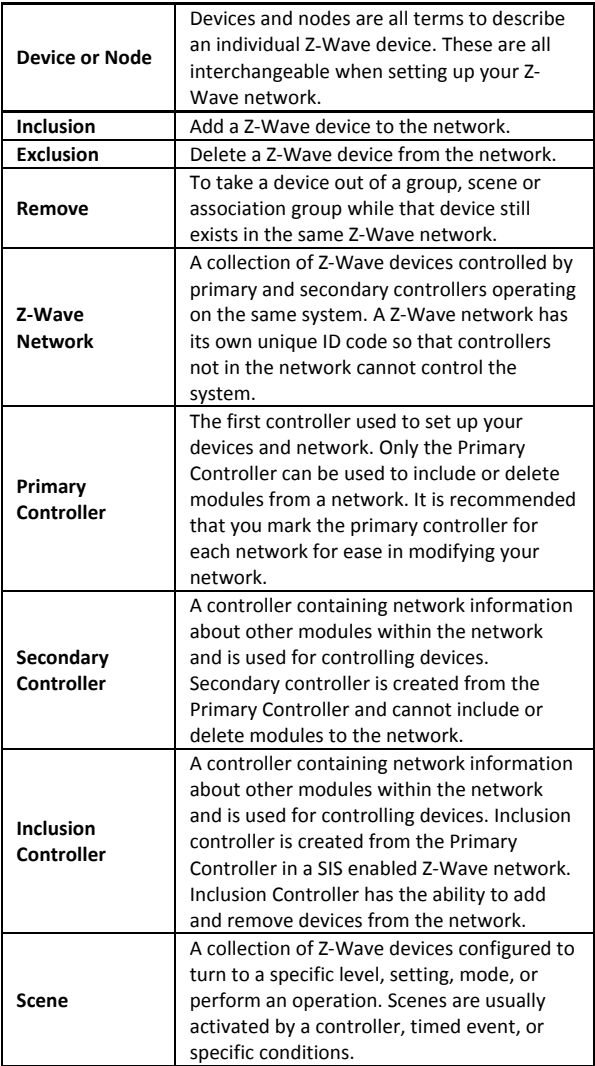

# **ZRC‐100 Operations**

Welcome to the world of Z-Wave home automation, you can use your ZRC‐100 to control almost every Z‐Wave certified products inside your house. The following section will guide you through the set up processes and operation procedures for your ZRC‐100.

Please note that all Z‐Wave devices, light switches, dimmers, shutter switches, thermostat and secured door lock made from various vendors are compatible with your ZRC‐100 as long as they are Z‐Wave certified or carry the following Z‐Wave logo:

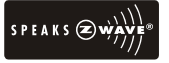

*(Please carefully read through the following sections of this user manual and store for future reference.)*

Before using the ZRC‐100, please install the batteries:

- 4xAAA batteries are required for operation.
- Remove the battery cover on the back of your remote.
- Check the polarity of the batteries and the "+/‐" marks inside the battery compartment.
- Insert the batteries.
- Push the battery cover back in place.

#### L **CAUTION (battery safety)**

- Use new batteries of the recommended type and size only.
- − Never mix used and new batteries together.
- To avoid chemical leaks, remove batteries from the remote controller if you do not intend to use the remote for an extended period of time.
- Dispose of used batteries properly; do not burn or bury them.

# *Product Overview*

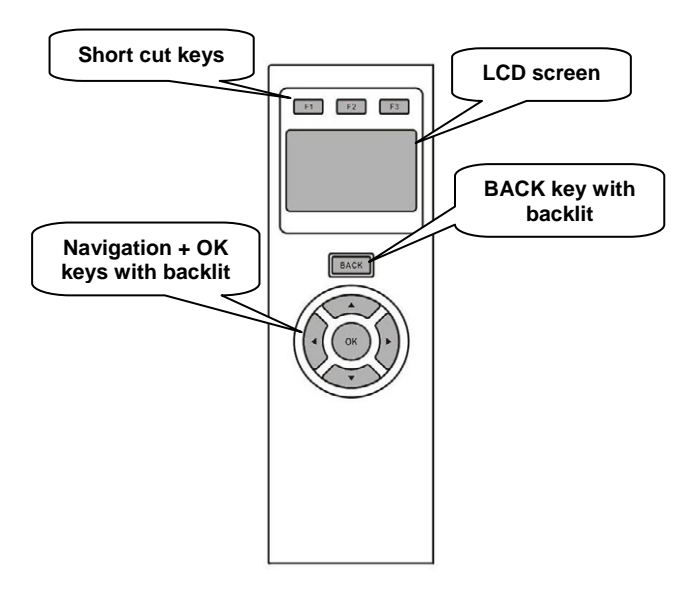

*Figure 2 Setup and control keys of ZRC-100* 

# *Description of Function Keys*

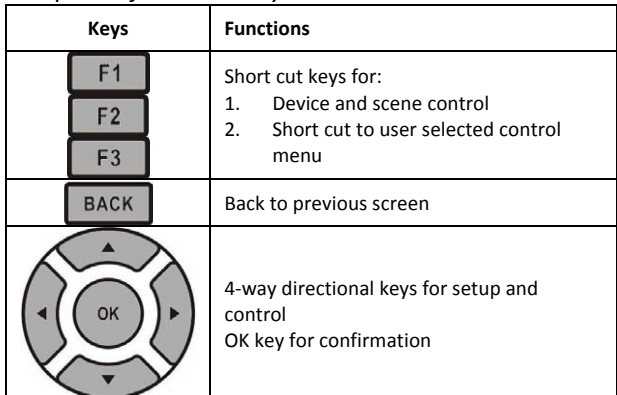

# *ZRC‐100 User Interface Layout*

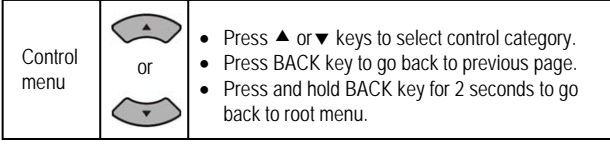

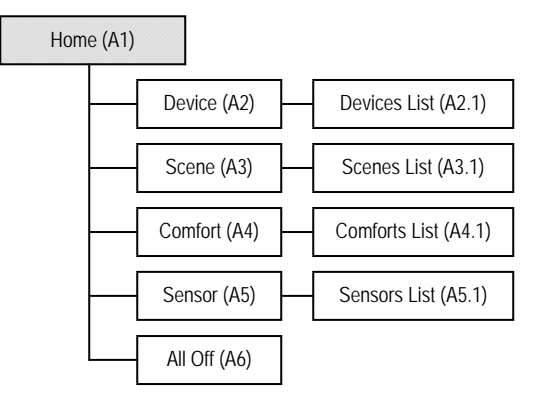

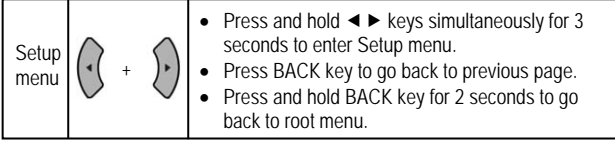

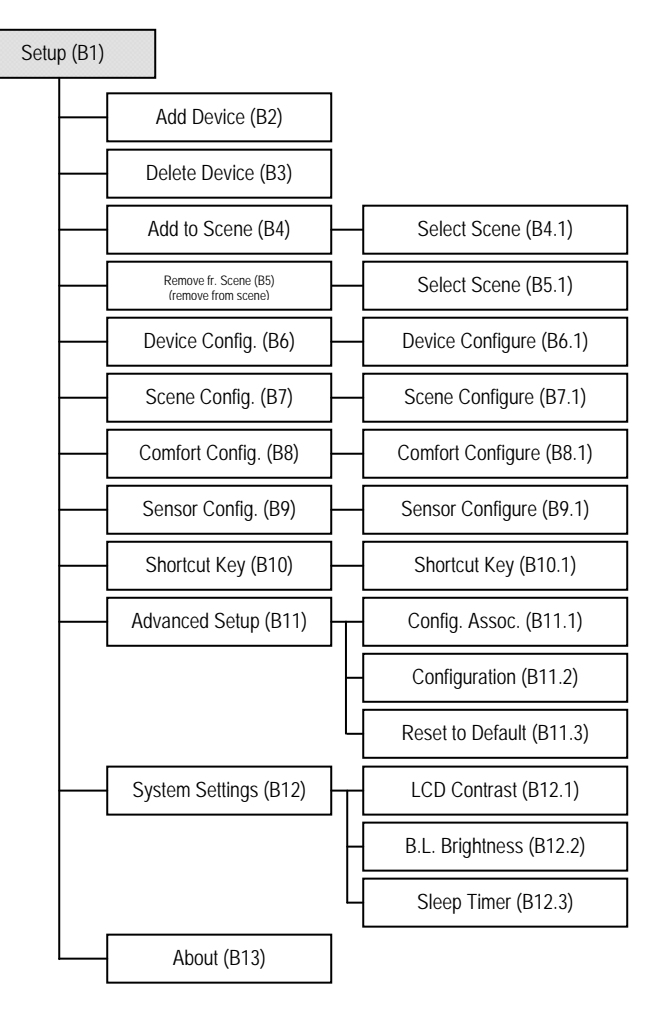

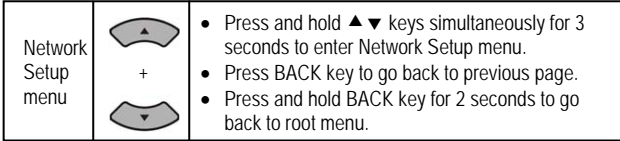

## Network Setup (C1)

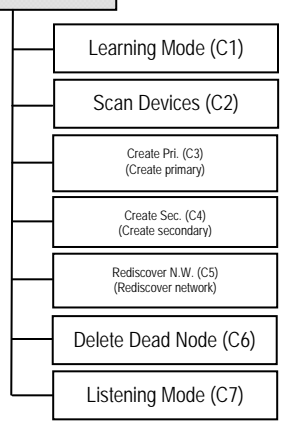

## *Operations*

The ZRC‐100 remote controller can be set up as a Primary or Secondary Controller within a Z‐Wave network.

The ZRC‐100 can control Z‐Wave devices individually or as a group using Scene or Association. A single Z‐Wave network can include 232 nodes. If necessary, more than one network can be bridged to extend the number of nodes supported, although this is normally not needed in a residential environment.

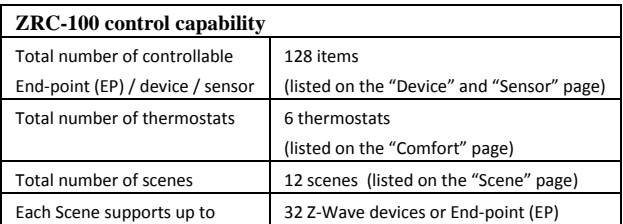

Remark:

- $\bullet$  The hard keys are valid if the backlit is turned on and vise versa. User can follow the Self Navigated Button (SNB) and LCD display for all setup procedures and operation.
- User can press " **BACK** " key to go back to the previous page or press and hold " BACK " key for 2 seconds to go back to the root menu at any setup /operation screen.

# *Add/Delete Devices*

Adding Device to the Network

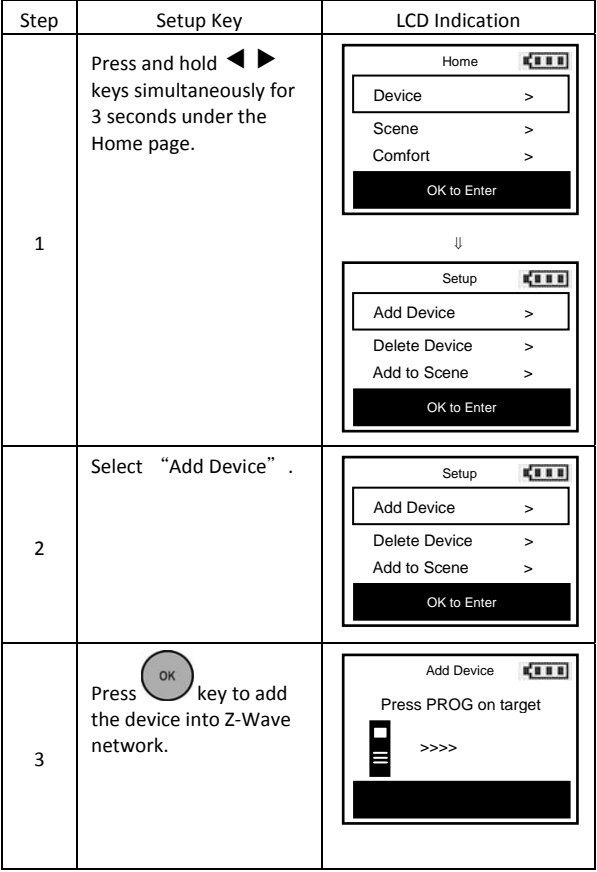

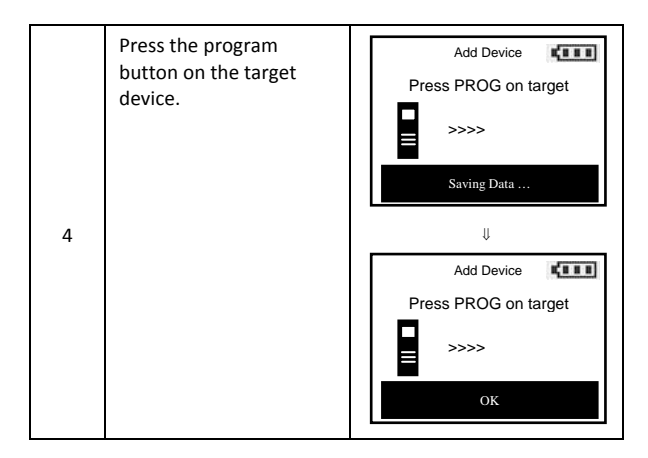

*Note 1: If you can't add your Z-Wave device, this device might have been included in another Z-Wave network. In this case, please delete this device following the steps in the [Deleting Device from the Network] section then add this device again.* 

*Note 2: This step can be skipped if the device is already included in the network.* 

*Note 3: In a Z-Wave network, only the primary controller or inclusion controller can add or include devices into its network. If ZRC-100 is configured as a secondary controller, it will report "Error" if users attempt to use ZRC-100 to add a device into its network.* 

*Note 4: If no ACK signal received for more than 180 seconds, the "Add Device" mode will exit automatically.* 

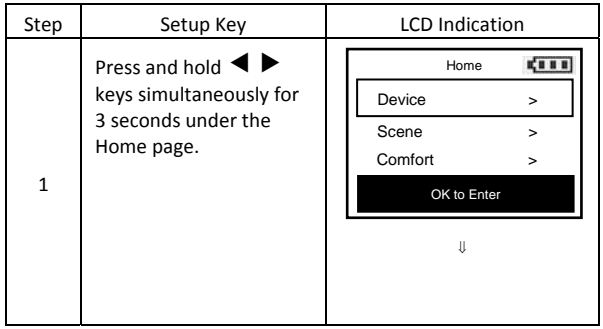

**12** 

Deleting Device from the Network

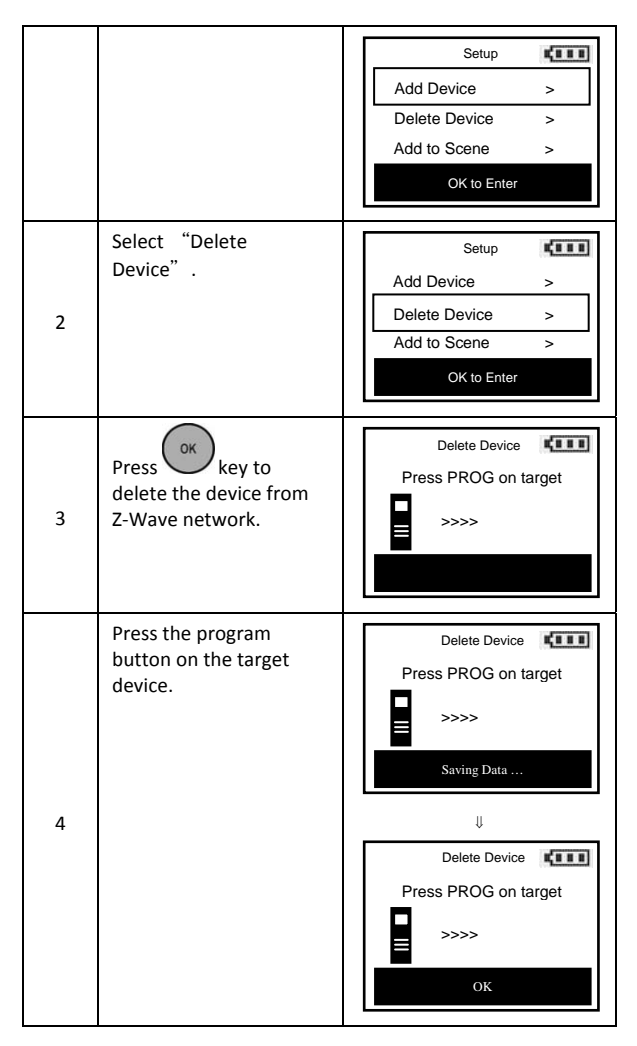

*Note 1: If no ACK signal received for more than 180 seconds, the "Delete Device" mode will exit automatically.* 

*Note 2: In a Z-Wave network, only the primary controller or inclusion controller can delete or exclude devices into its network. If ZRC-100 is configured as a secondary controller, it will report "Error" if users attempt to use ZRC-100 to delete a device from its network.* 

# *Device Control*

After adding devices to your ZRC‐100, you can turn the device using the corresponding Device Control function.

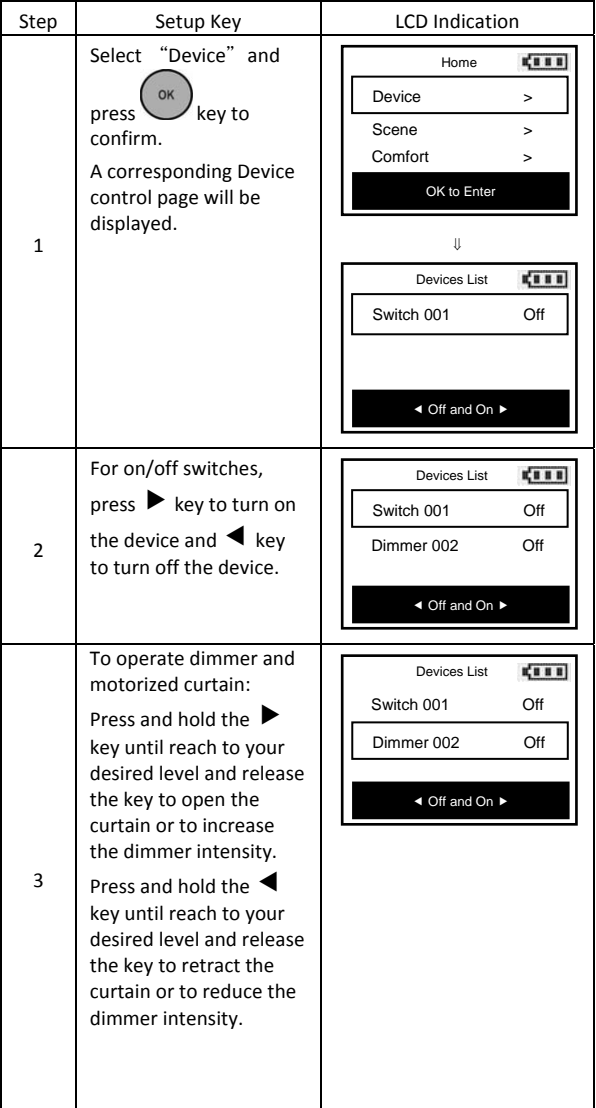

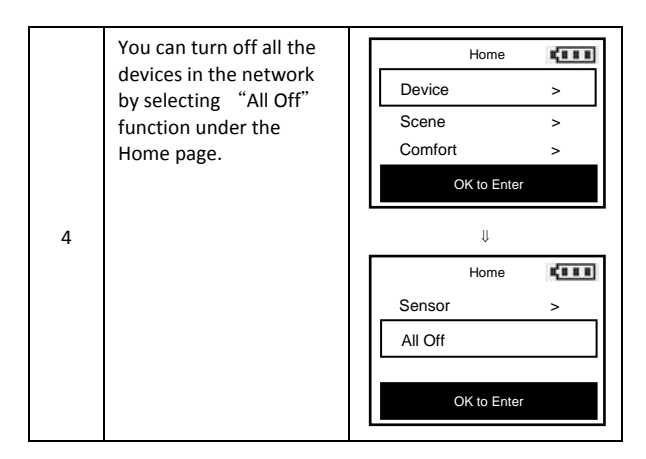

*Note 1: The screen will display LOCK /UNLK if this is a secured door lock device.* 

*Note 2: You can rename your device, please refer to user manual [step of B6 - Device Config.].* 

## *Scene Setup*

Scene is a collection of Z‐Wave devices configured to user specified levels, settings, modes, or operating conditions. Scenes are usually activated by a controller, timed event, or specific conditions. For example, a user prefers to set the dimmer to a low intensity level and close the motorized curtain when he watch movie. He can define a scene to control the dimmer and motorized curtain using a single scene command.

You can control up to 12 scenes (Scene On/Off) with your ZRC‐100. Each Scene supports up to 32 Z‐Wave devices or End‐Point (EP).

#### Adding Device/End‐point to a Scene

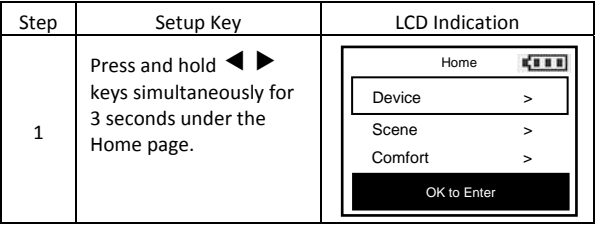

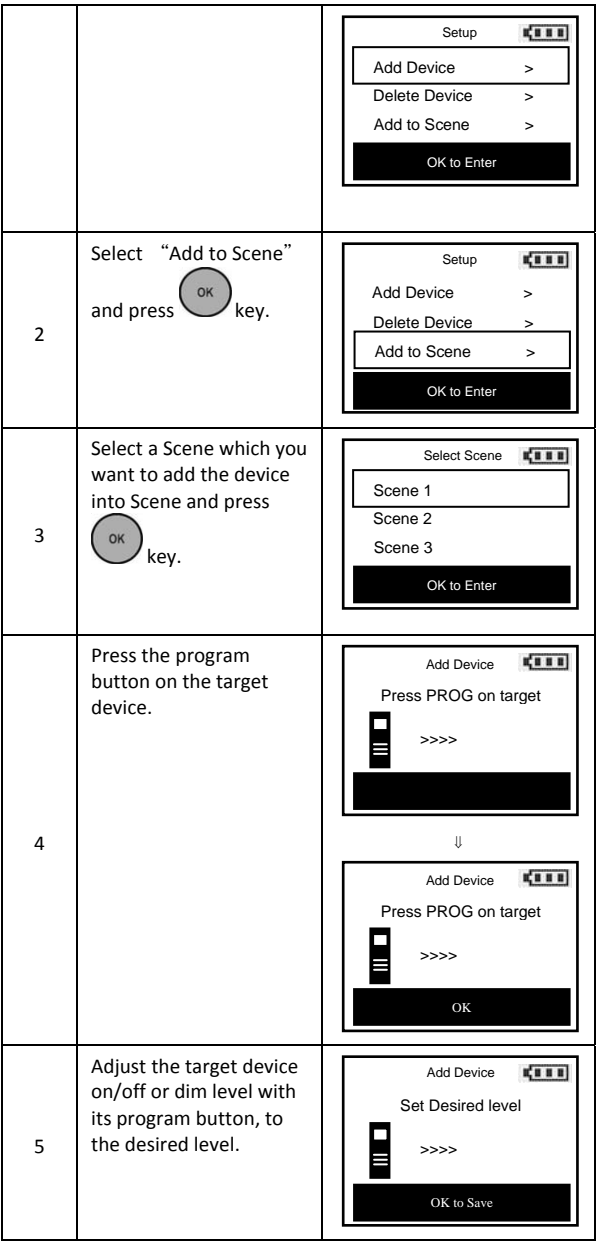

*Note 1: Your target device must be included in the network before this setup procedure, please refer to [Adding Device to the Network] section.* 

*Note 2: If no ACK signal received for more than 180 seconds, the "Add Device" mode will exit automatically.* 

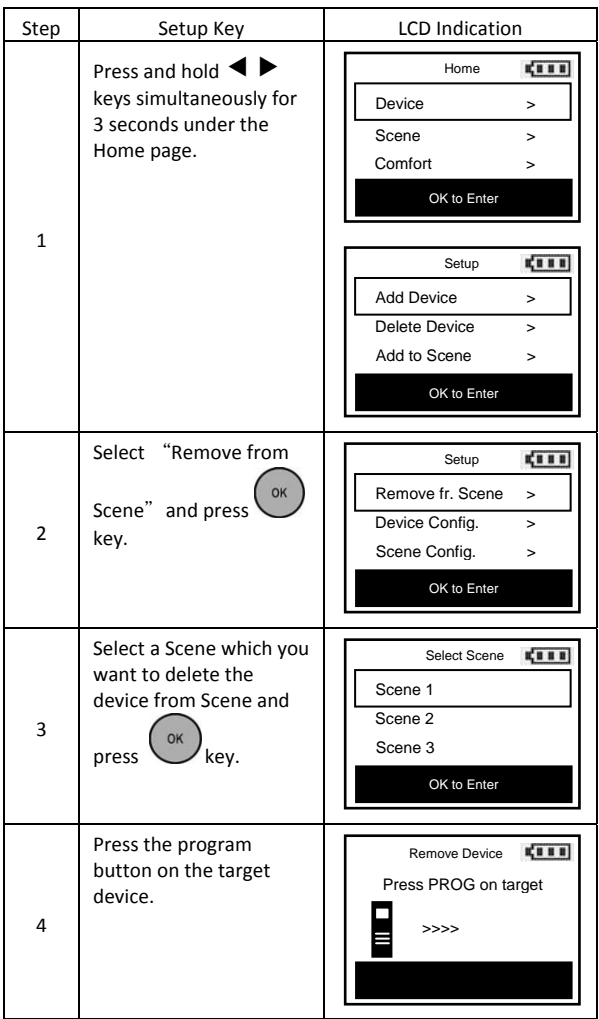

Removing Device/End‐point from a Scene

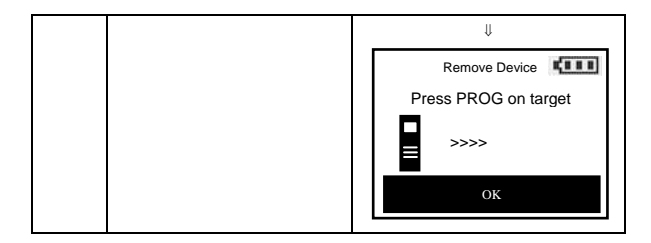

*Note 1: This process will only remove the target device/EP from its assigned scene but will not exclude it from the network.* 

*Note 2: If no ACK signal received for more than 180 seconds, the "Remove Device" mode will exit automatically.* 

## *Scene Control*

After the scene setup is done, you can trigger the desired scene via scene control function on ZRC‐100.

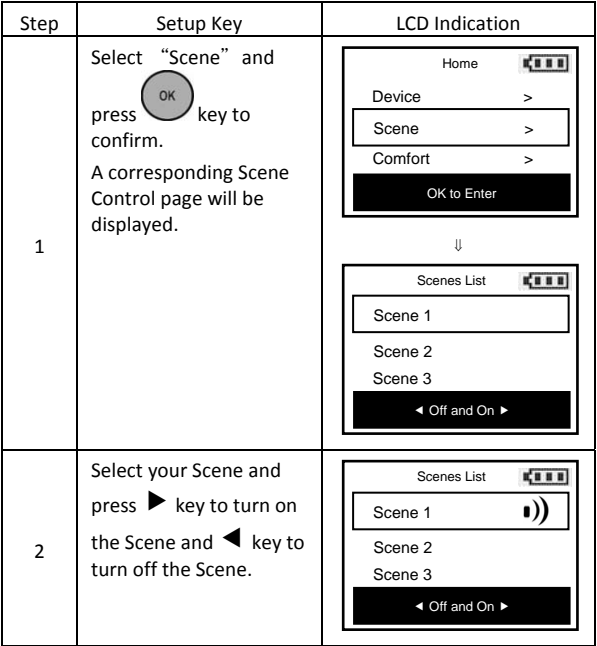

# *Comfort Control*

After adding "Thermostat" or "Z-Wave to AC IR extender" to your ZRC‐100, you can change the operation mode, set target temperature and fan speed via the corresponding Comfort Control function.

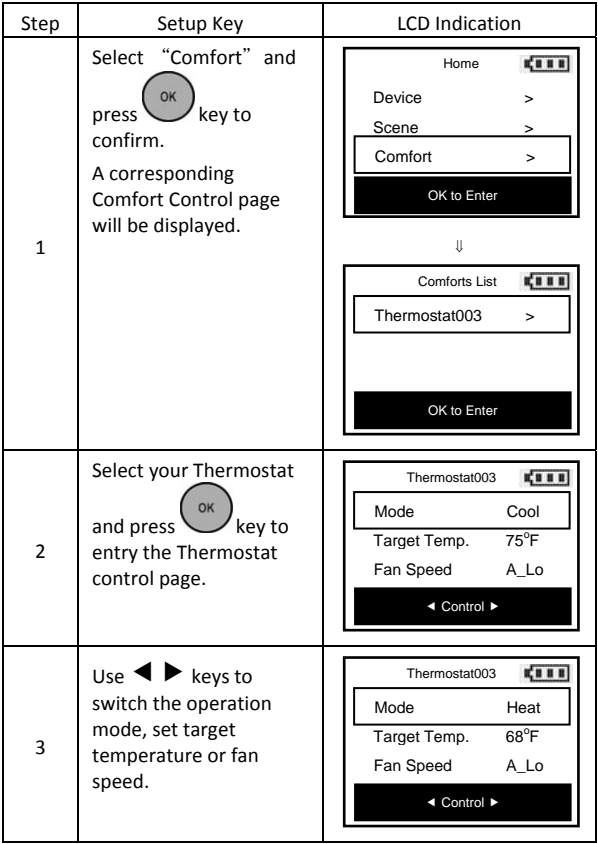

 $\mathbf 0$ 

# *Sensor information*

After adding "Binary Sensor / Multi-level Sensor" to your ZRC-100, you can monitor the sensor temperature via the corresponding Sensor function.

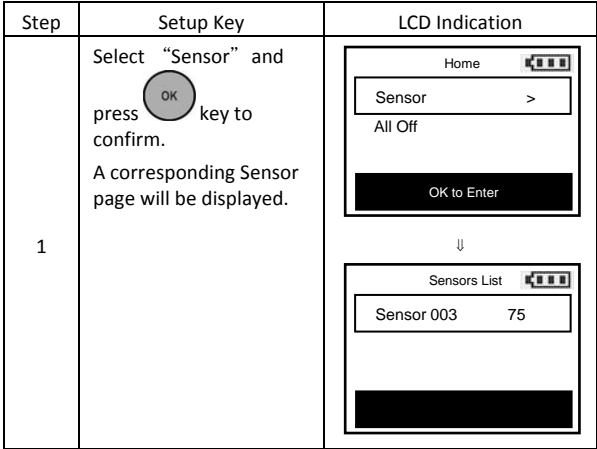

# *Device Configure*

*It is allow to Move/Rename/Delete the device after added into the network under the Device Configure function.* 

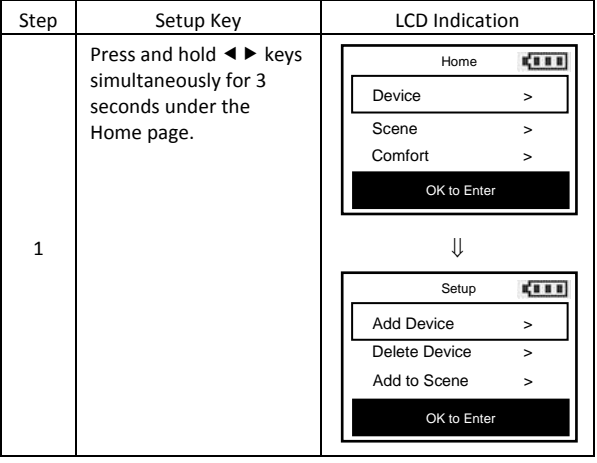

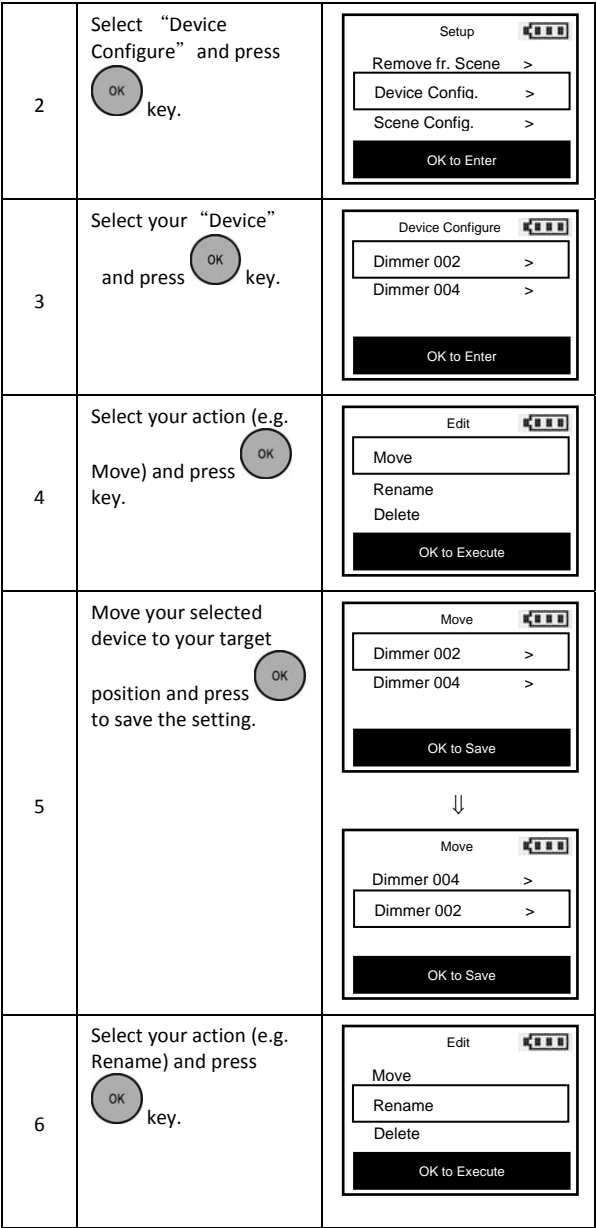

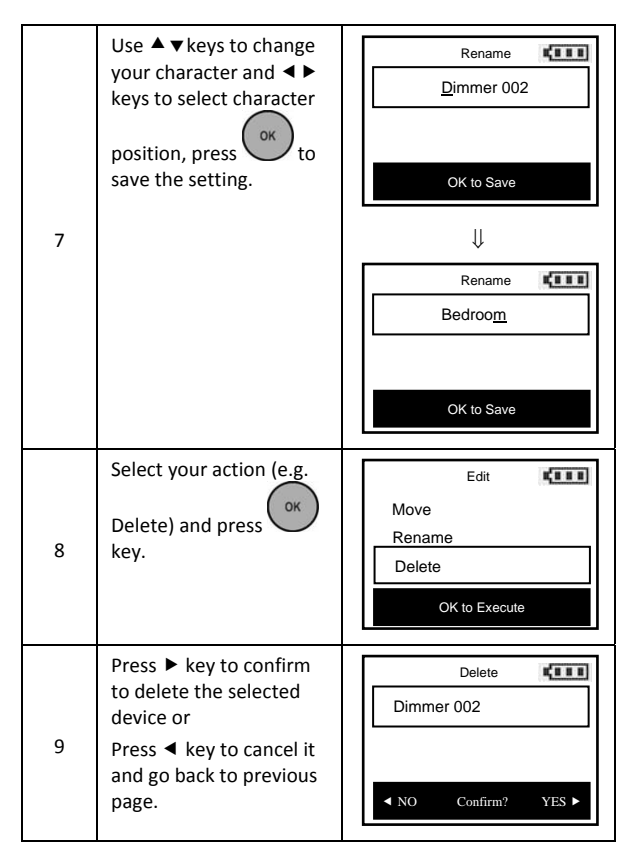

*Note 1: ZRC-100 supports up to 15 characters in a row for the device name.* 

**22** 

*Note 2: This process will only remove the devices/EPs from its catalogue but will not exclude it from the network.* 

# *Scene Configure*

*It is allow to Move/Rename/Clear the scene after added into the scene under the Scene Configure function.* 

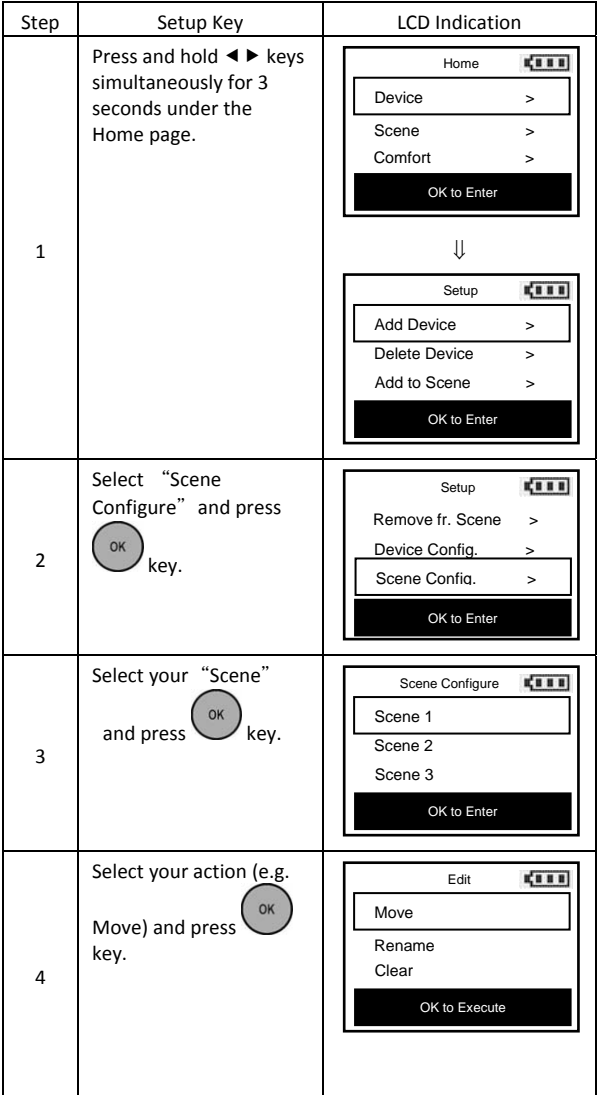

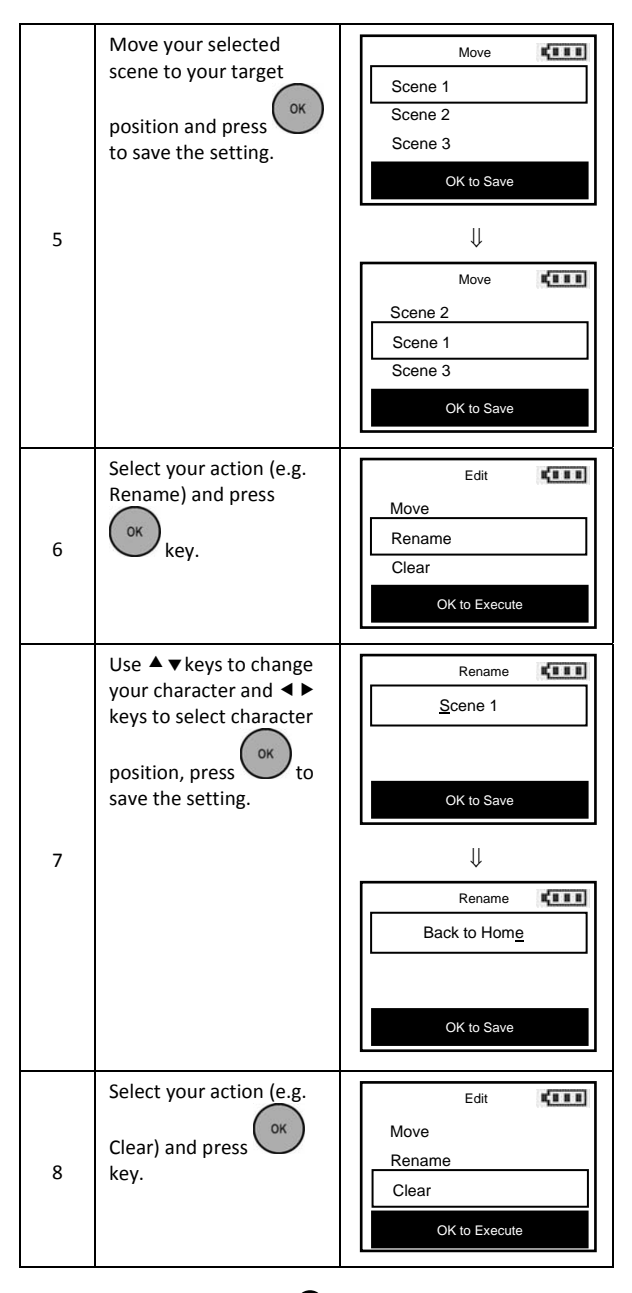

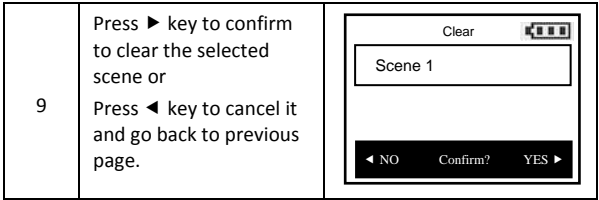

*Note 1: ZRC-100 supports up to 15 characters in a row for the scene name.* 

*Note 2: This process will only remove the scene devices/EPs from its assigned scene but will not exclude it from the network.* 

*Note 3: The above steps are needed if ZRC-100 to be a secondary remote controller and the Scene information mapping from gateway / primary controller is unsuccessful.* 

# *Comfort / Sensor Configure*

*It is allow to Move/Rename/Delete the device after added into the network under the Comfort / Sensor Configure function.* 

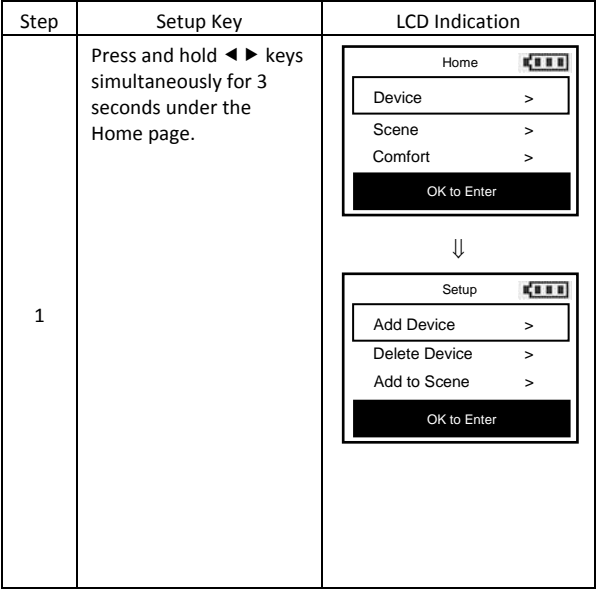

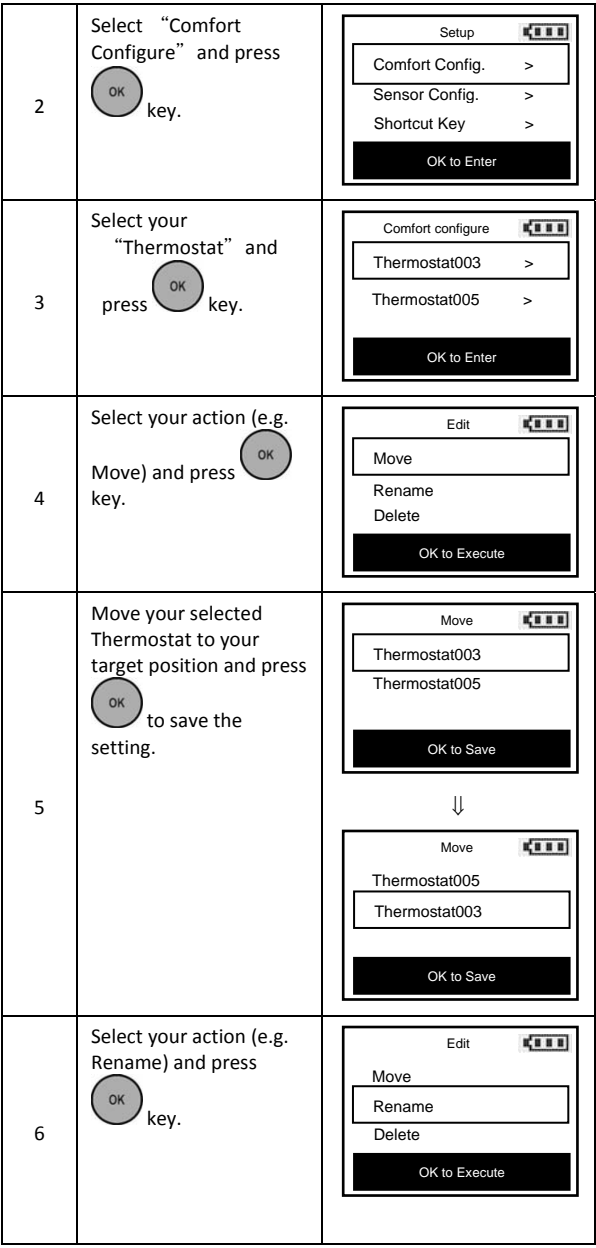

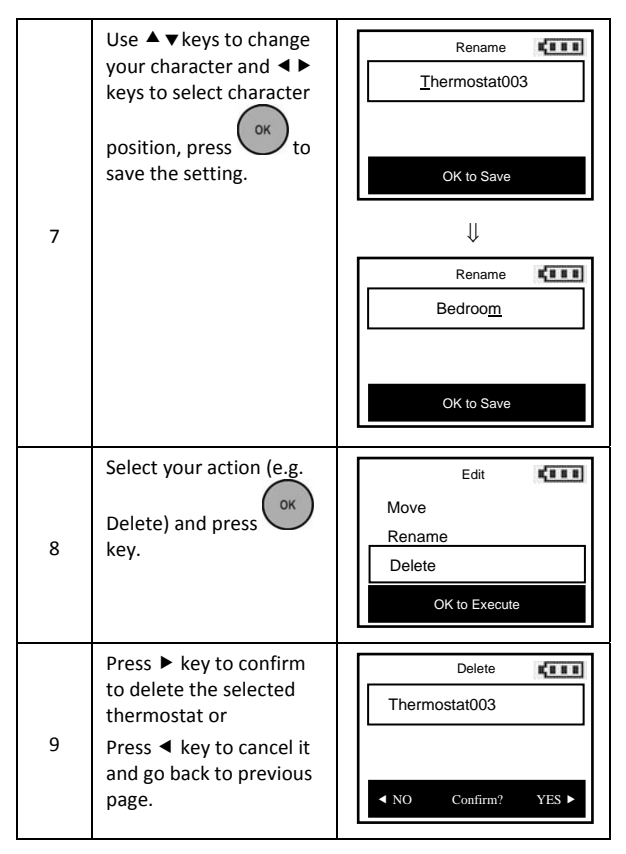

*Note 1: ZRC-100 supports up to 15 characters in a row for the scene name.* 

*Note 2: This process will only remove the devices/EPs from its catalogue but will not exclude it from the network.* 

# *Shortcut key*

*ZRC‐100 provides a shortcut key which can jump to your target Comfort / Sensor device or turn On/Off your device/ Scene.*

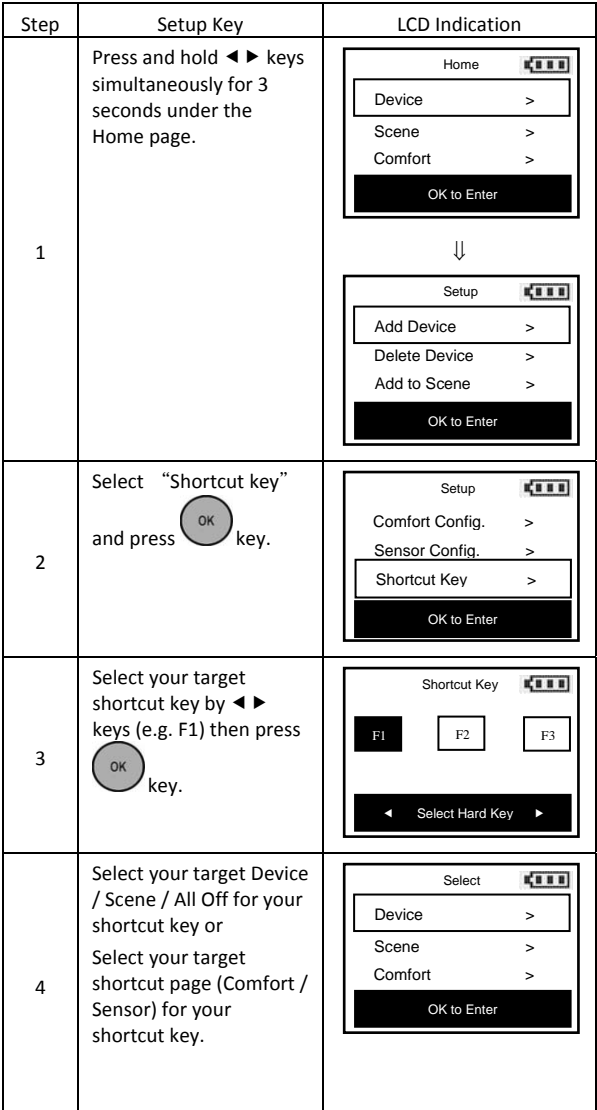

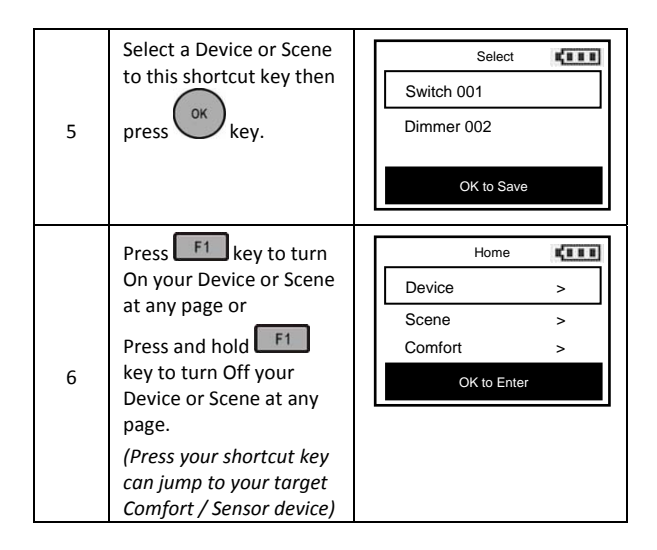

*The shortcut keys can be configured as events trigger keys which can send out a predefined Node ID (destination), Basic Set value (event case and action). The destination device (e.g. gateway) will trigger a predefined event/scenario (e.g. HOME, STAY, AWAY) once received this Basic Set value. The event case and action should be configured by destination side (e.g. gateway).* 

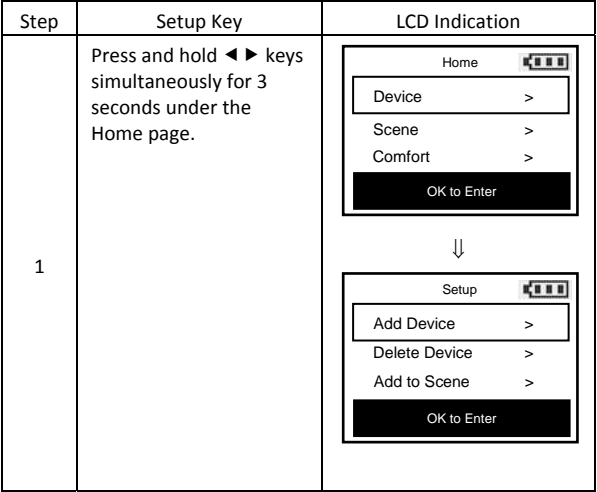

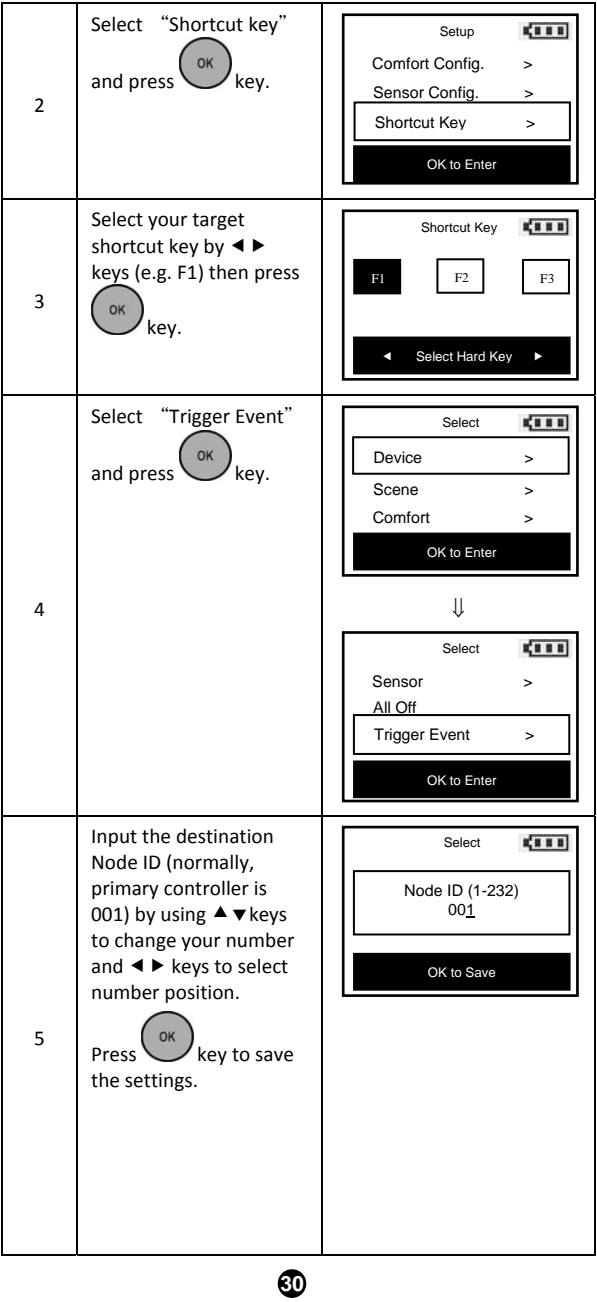

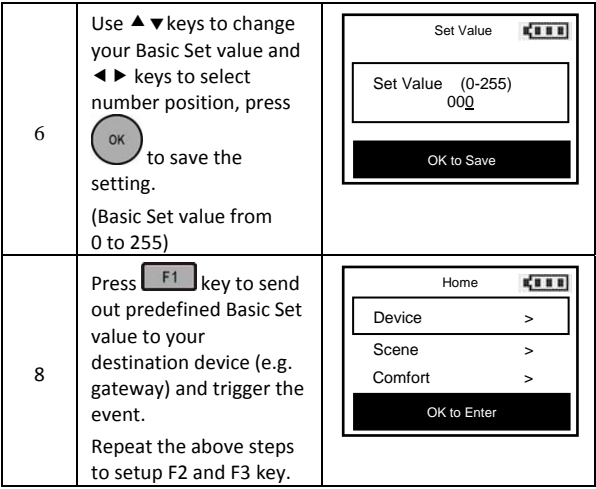

# *Z‐Wave Advanced Setup*

### *Configure Association*

(Assign Association for Two Devices)

The ZRC‐100 can be used to assign one device to automatically interact directly with another device.

For example you can assign a door sensor (primary node) to turn on the light switch (secondary node) when the door is opened.

Step Setup Key | LCD Indication Press and hold  $\blacktriangleleft$   $\blacktriangleright$  keys Home **CITE** simultaneously for 3 Device > seconds under the Scene > Home page. Comfort > OK to Enter 1 ⇓ Setup **CITE** Add Device > Delete Device > Add to Scene  $\rightarrow$ OK to Enter Select "Advanced Setup **COLD** OK Advanced Setup > Setup" and press System Settings > 2 key. About > OK to Enter Select "Config. Advanced Setup **CITE** OK Config. Assoc. > Assoc." and press Configuration >key. Reset to Default > 3 OK to Enter

**32** 

### Adding Device/End‐point to an Association Group

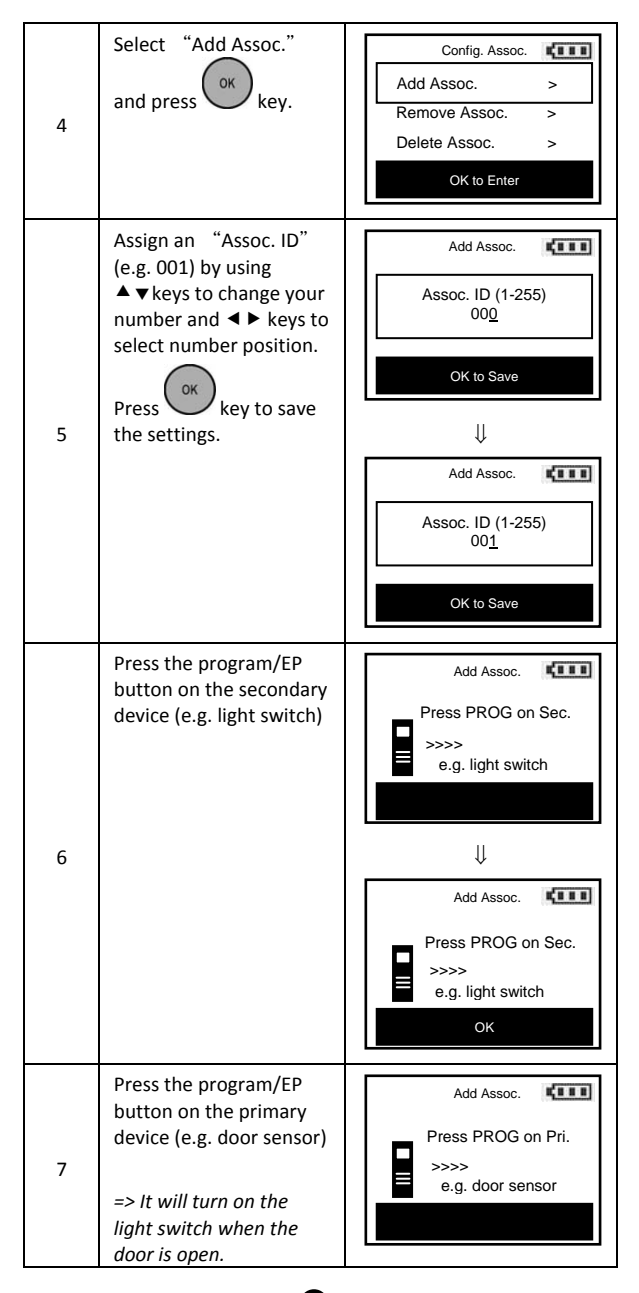

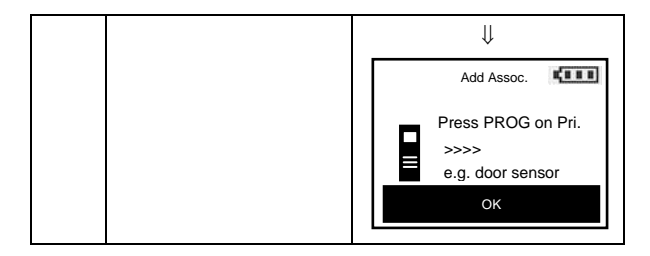

*Note 1: Your target device must be included in the network before this setup procedure, please refer to [Adding Device to the Network] section.* 

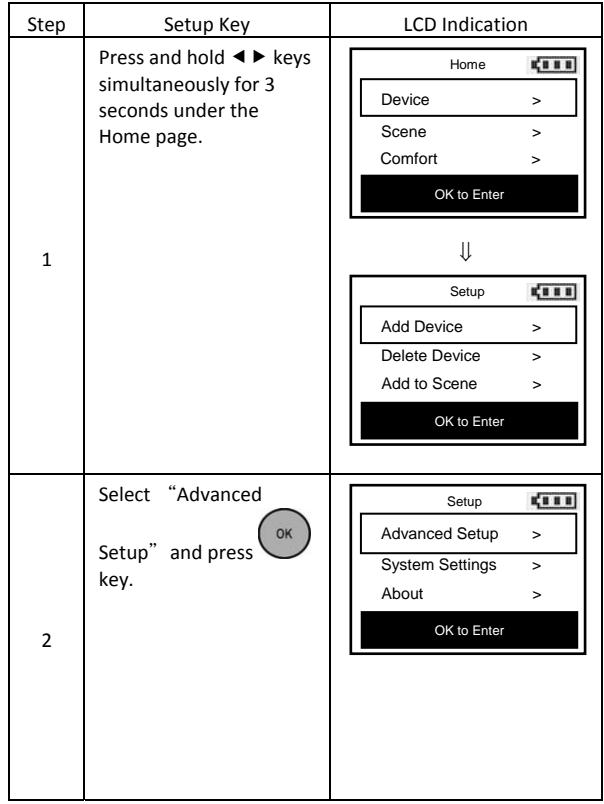

### Removing Device/End‐point from an Association Group

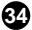

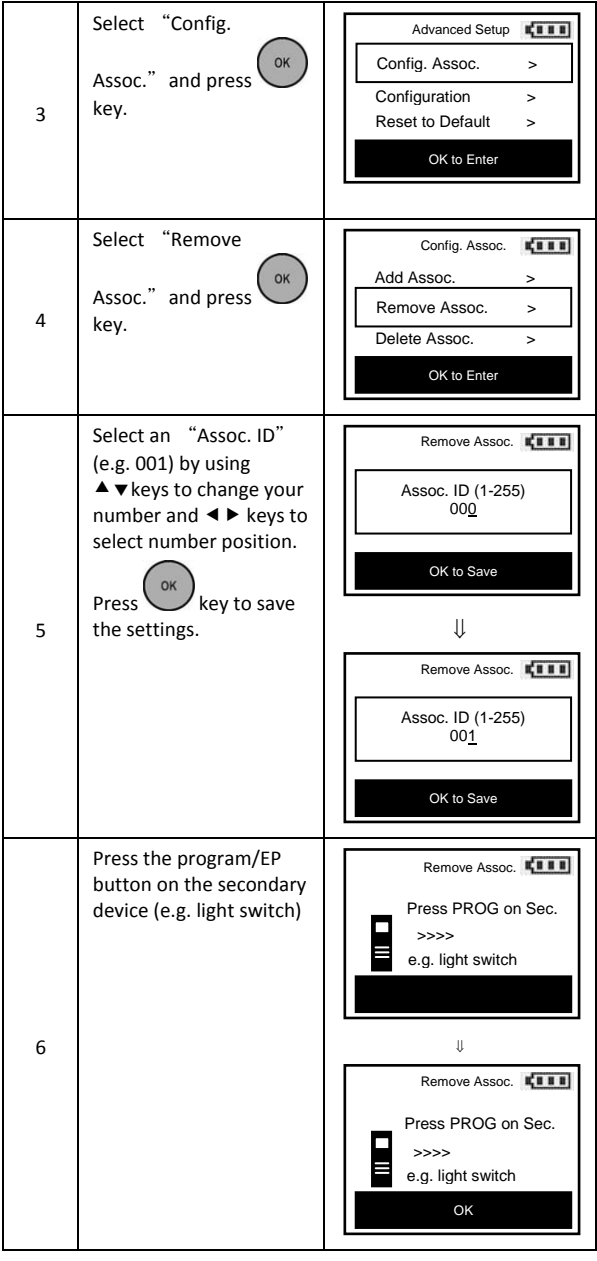

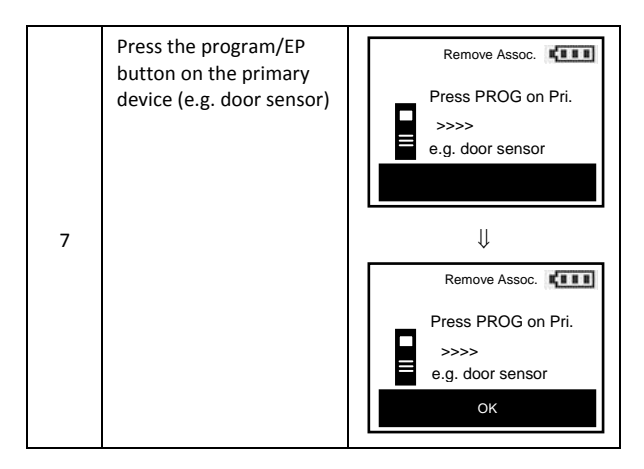

*Note 1: This process will only remove the target device/EP from its assigned association group but will not exclude it from the network.* 

### Deleting an Association Group

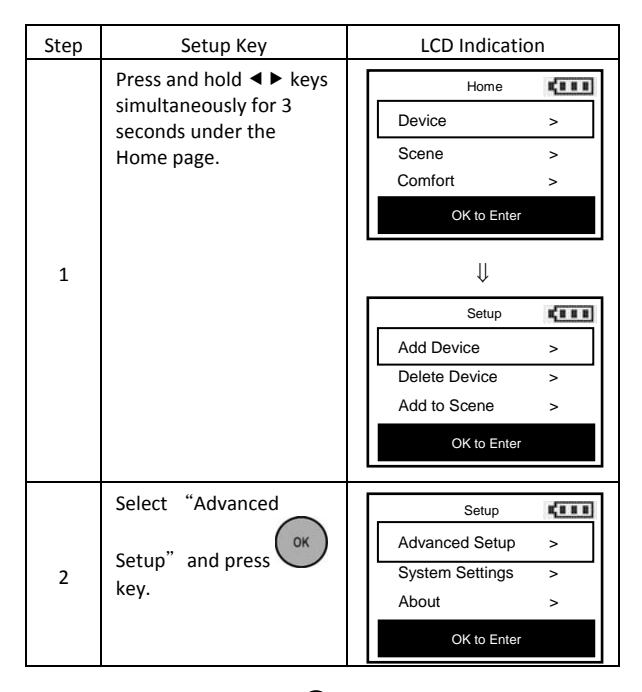

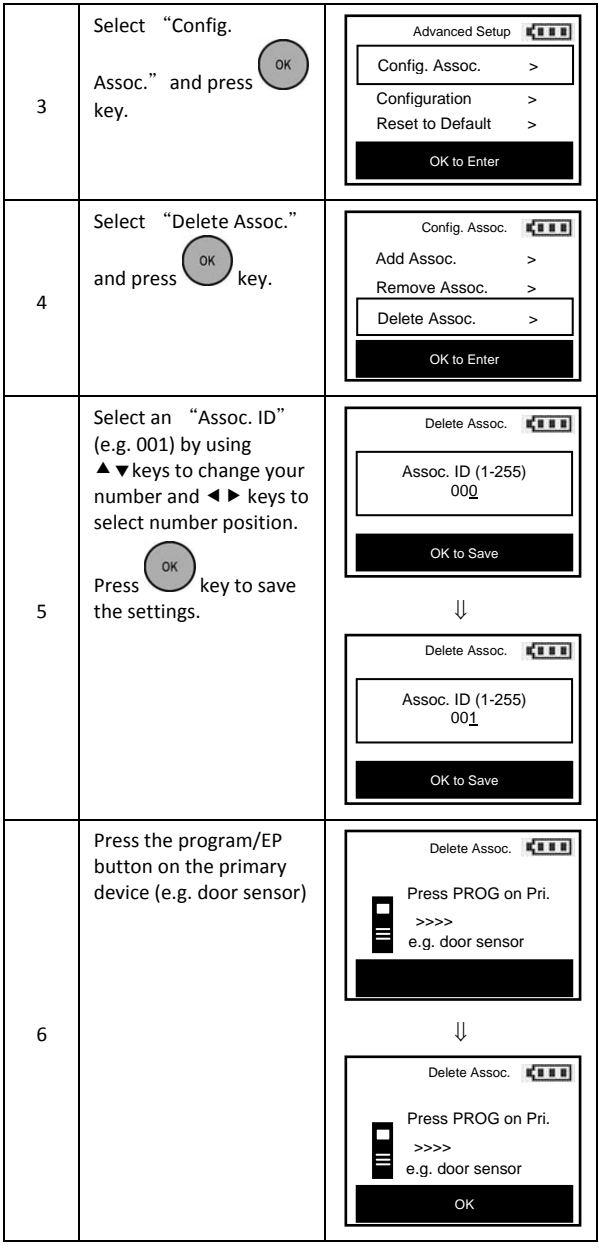

*Note 1: This process will only remove the group devices/EPs from its assigned association group but will not exclude it from the network.* 

# *Change Device Configuration*

This function is used to modify the parameter of the Z‐Wave device via the configuration command class.

Look up the Parameter No. and Parameter Value of the target device from the device user manual before you start the below process.

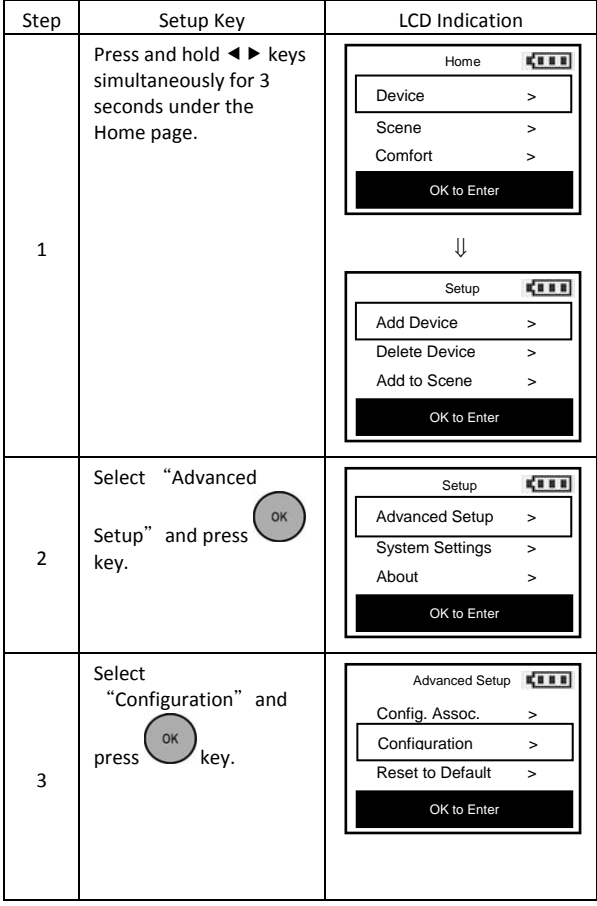

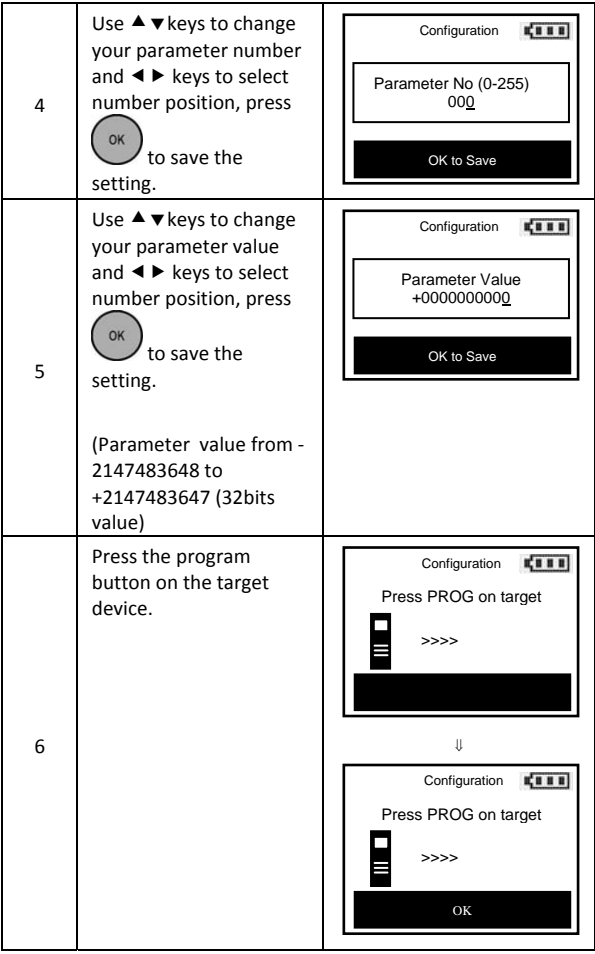

# *Resetting Your Network*

You can reset your ZRC‐100 to clear all Z‐Wave network and device information by the following steps:

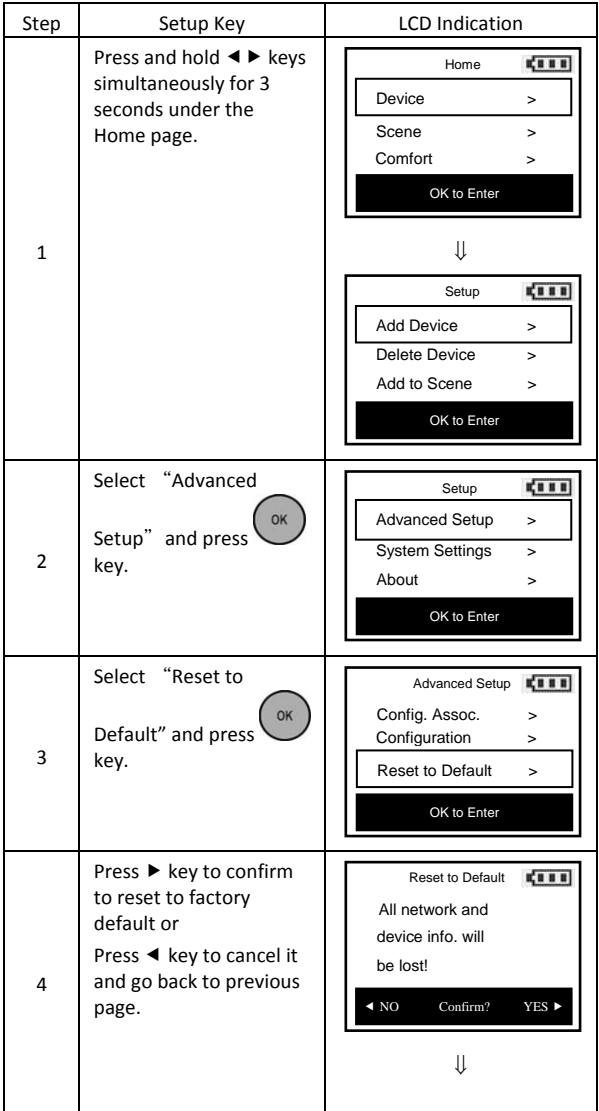

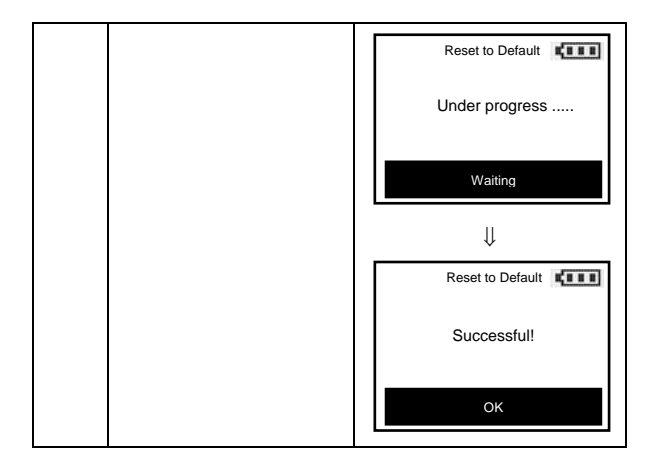

*Note: After reset the remote, each device should individually perform in the section on "Delete device from the network" and "Add device to the network".* 

# *System Settings*

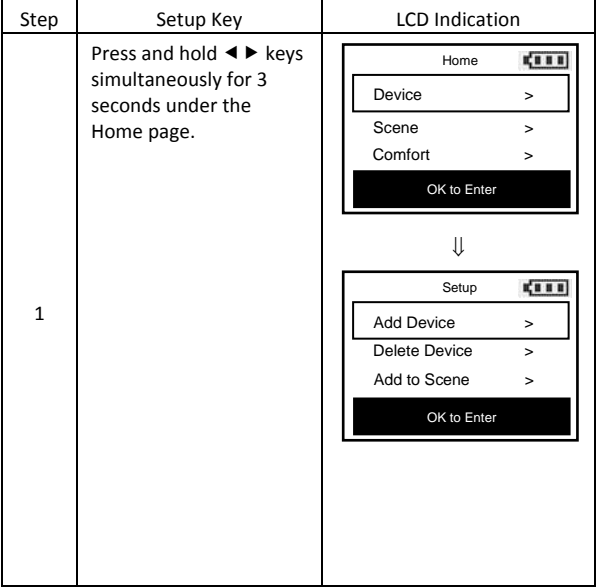

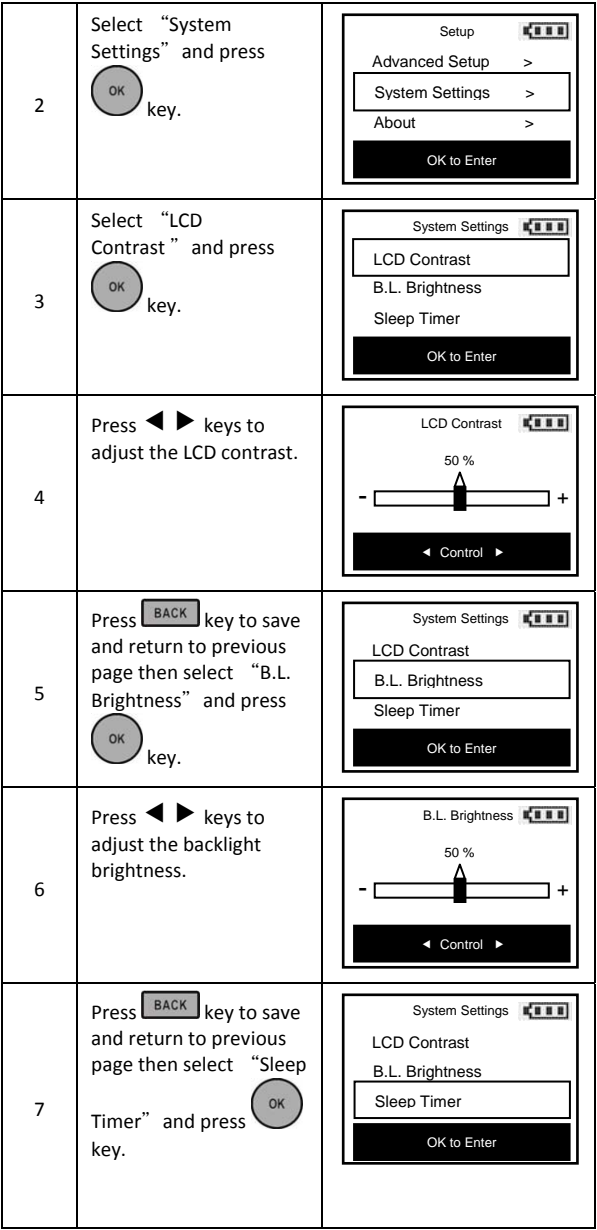

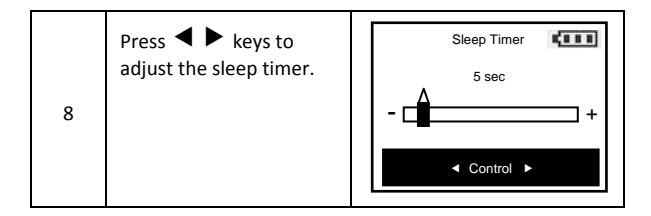

*Note 1: The batteries service life will be shortened if the sleep timer set to higher value.* 

# *About ZRC‐100*

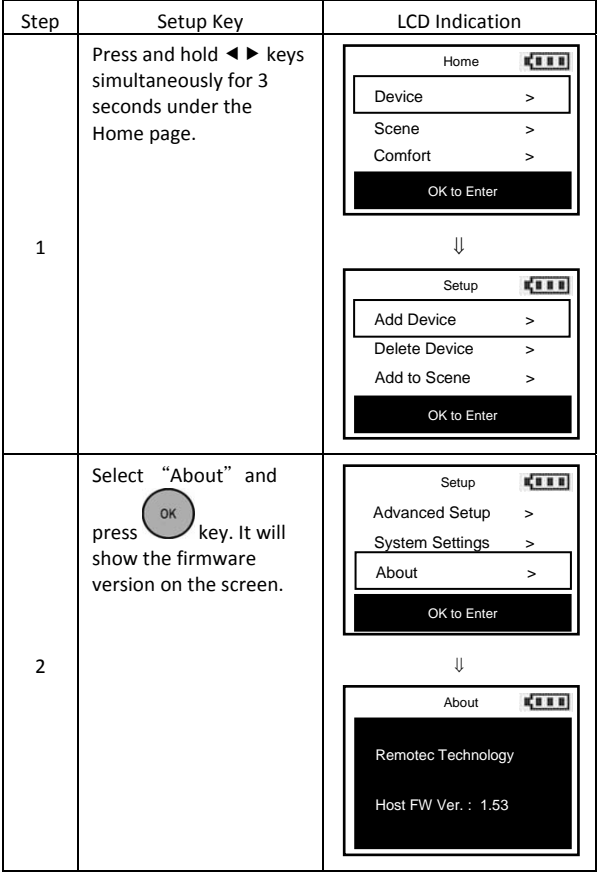

# *Z‐Wave Network Setup*

### *Learning Mode*

(Replicating All Network and Device Information from a Primary Controller to your ZRC‐100)

Your ZRC‐100 can:

- Copy the settings from another Z‐Wave controller.
- Be included into existing Z‐Wave network and act as a secondary remote controller or back to a new primary remote controller.
- Be excluded from the Z‐Wave network.

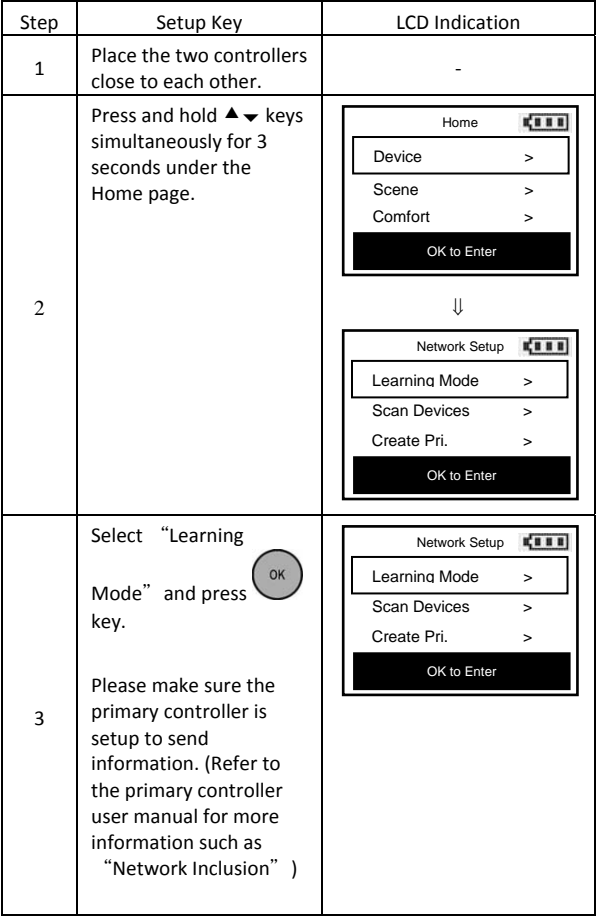

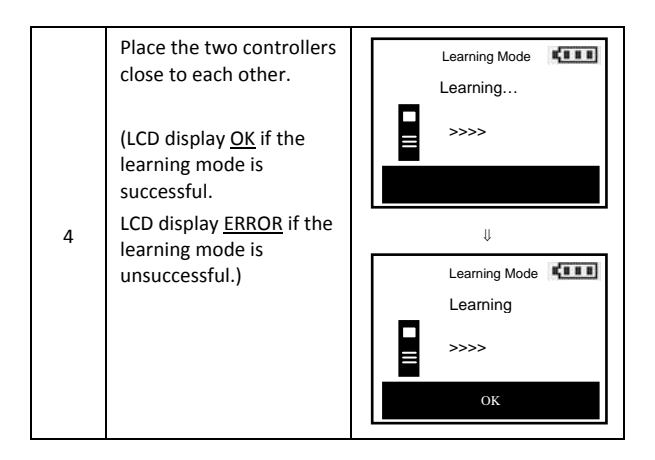

#### **CAUTION**

Scene Controller Configuration Command and Association Command

If scenes are copied to a secondary controller using the replication function, those scenes cannot be modified using the Scene Controller Configuration and Association Commands. If modifications are desired, it is recommended to delete all these scenes from the controller prior to using the two aforementioned commands.

## *Scan Devices from network*

In most cases, Z-Wave gateway is the primary controller (control center), all Z-Wave devices will be added / (inclusion) by the Z-Wave gateway. Normally, it is need to click the PROG button of the Z-Wave device to add into the network and one by one. The gateway will create a control page / section to Z-Wave devices. User can control / monitor Z-Wave devices under the control page.

ZRC-100 can discover all existing Z-Wave devices from the network and no need to click the PROG button one by one, discovered devices will be re-assigned to their default categories (Devices, Comforts and Sensors), and names will be re-assigned with default naming in ascending order which is implemented by the function of "Scan Devices".

To implement this function, your ZRC-100 is needed to follow below steps:

- 1) Assume all Z-Wave devices have been added by gateway.
- 2) ZRC-100 should act as a secondary controller (receive all network and device information from a primary controller), please refer to "Learning Mode" section in this manual.
- 3) Execute the "Scan Devices" function with below steps.

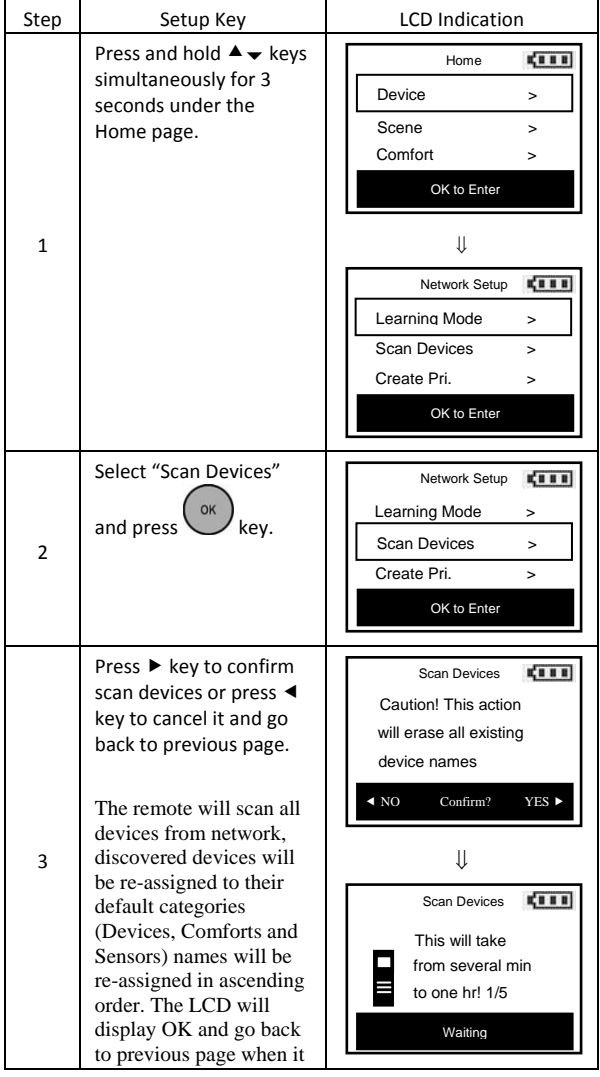

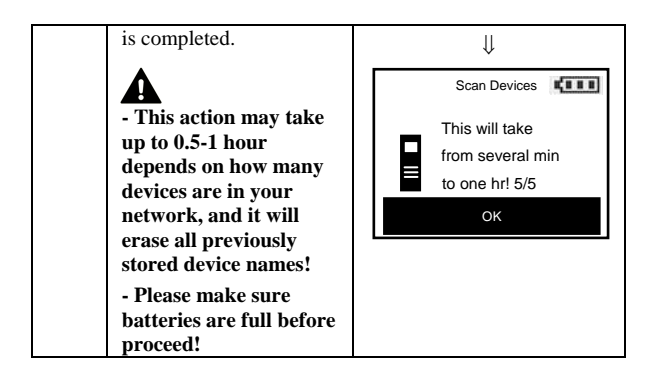

## *Create a Primary Controller*

(Transferring Only Network Information to a New Primary Controller)

You can just transfer network information to another remote so that it will act as a new primary remote and ZRC-100 will act as a secondary remote controller. This primary shift is done by following the steps below.

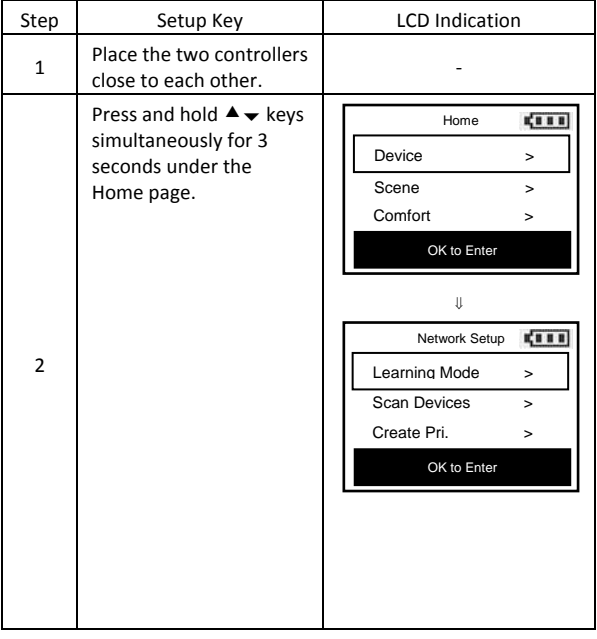

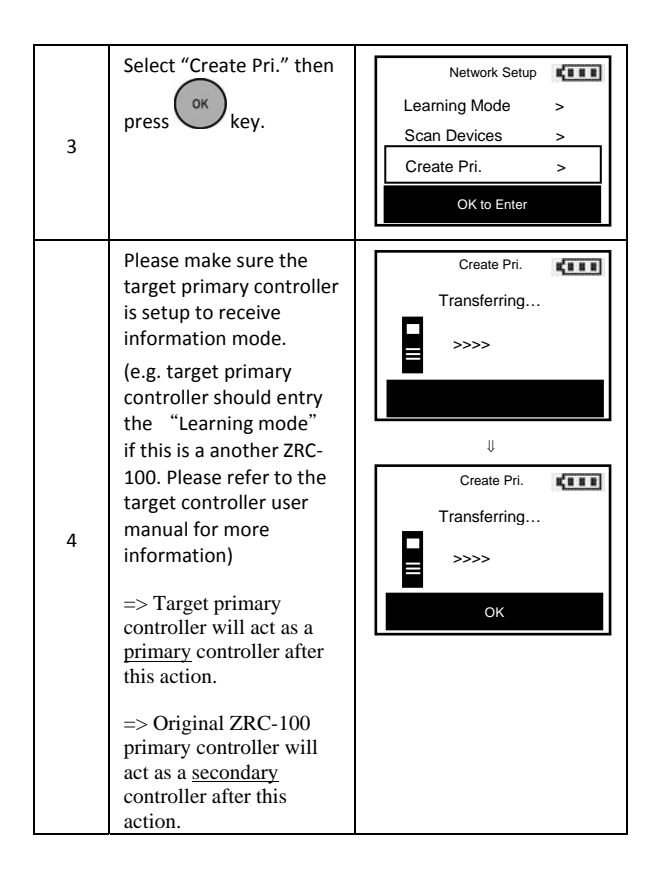

## *Create a Secondary Controller*

(Copying Network Information to a Secondary Controller)

You can add a secondary controller to your network and copy all of your primary controller's network information to the secondary controller by following the steps below.

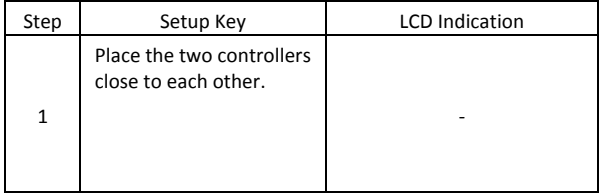

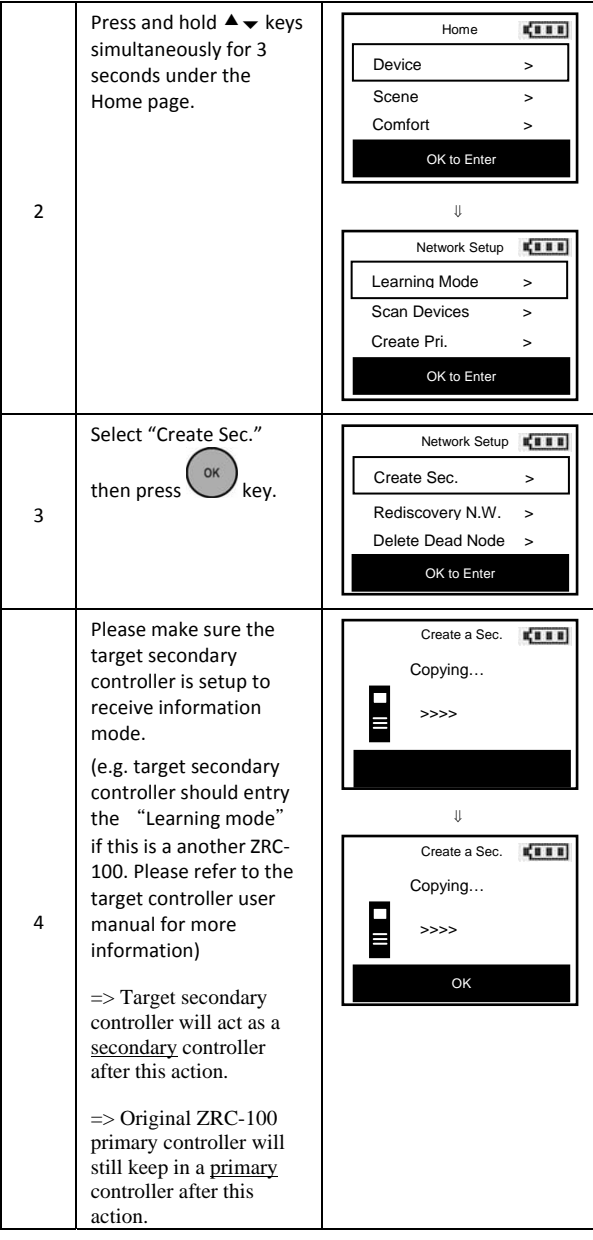

# *Rediscover Network (N.W.)*

During normal operation the network decides the best path to route signals from one device to another. If devices are moved to different positions in the installation, it is recommended to rediscover the network so the routing path will be re‐configured.

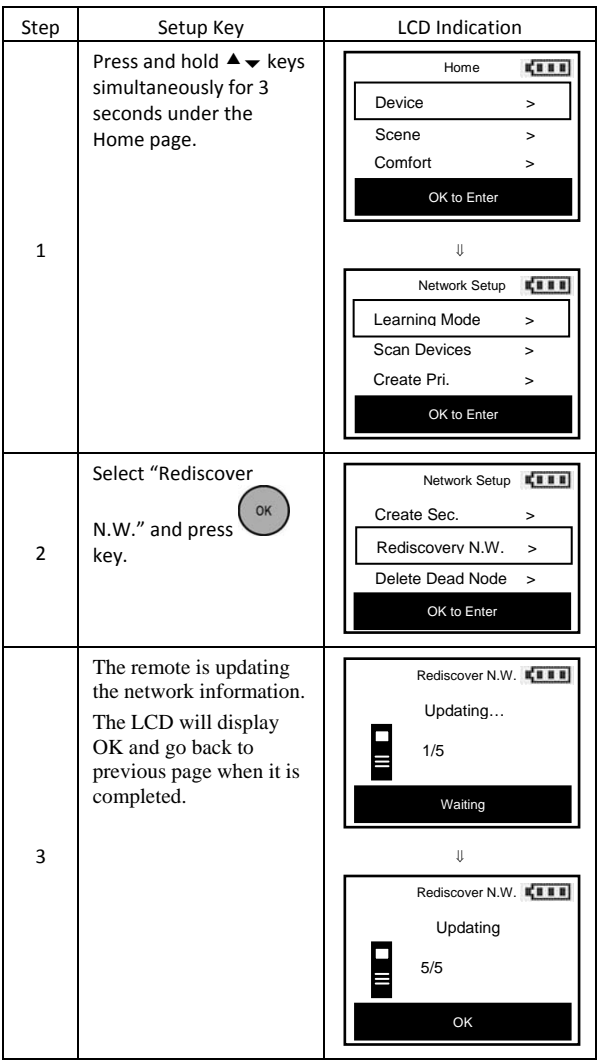

# *Delete Dead Node from Network*

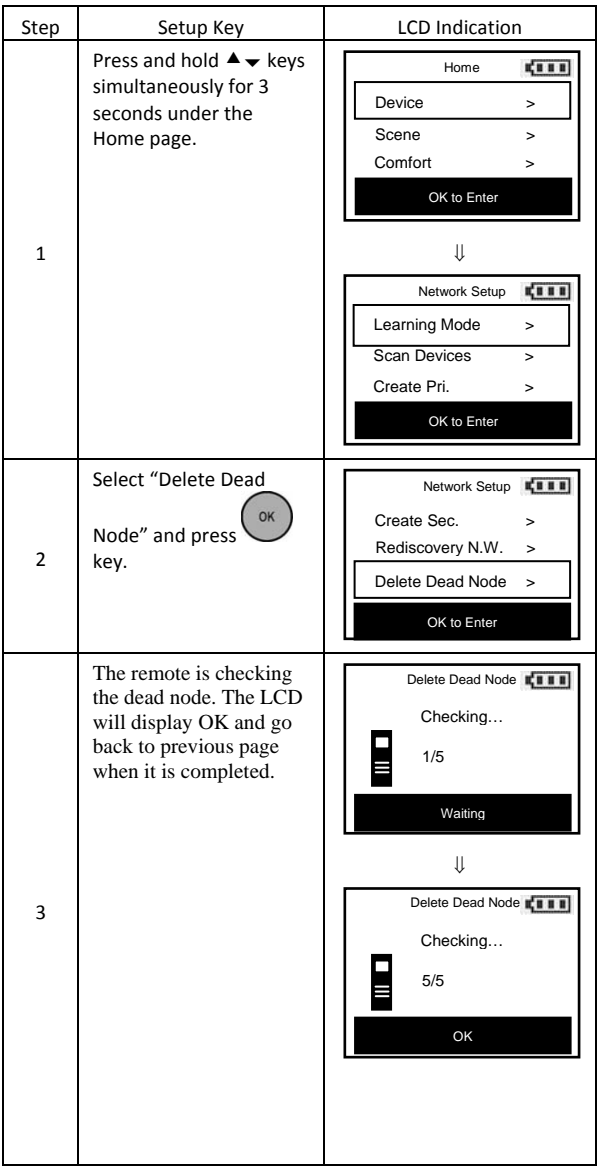

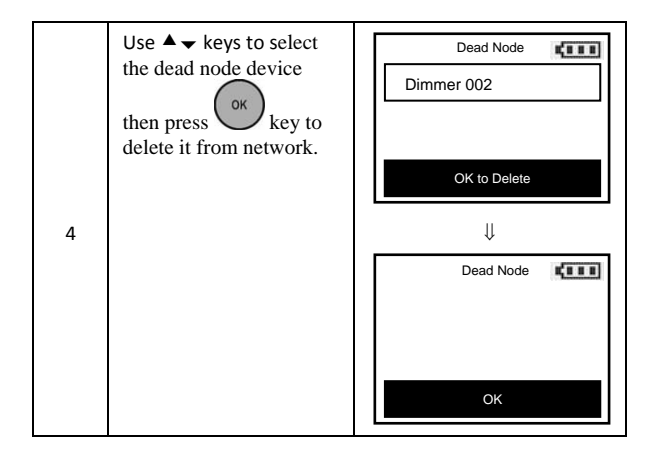

*Note 1: Only the Primary Controller can be used to include or delete devices from a network. It is recommended that you mark the primary controller for each network for ease in modifying your network.* 

## *Listening Mode*

There are multiple usages by entering this mode:

- Version command class: To get application software version, the Z‐Wave protocol version and the supported Z‐Wave command version of this controller.
- Manufacturer command class: To get the manufacture ID, product type ID and the product ID of this controller.
- Scene configuration command class: Home gateway can bundle a scene ID to a group ID using this command.
- Association command class: To create and maintain associations in this remote.

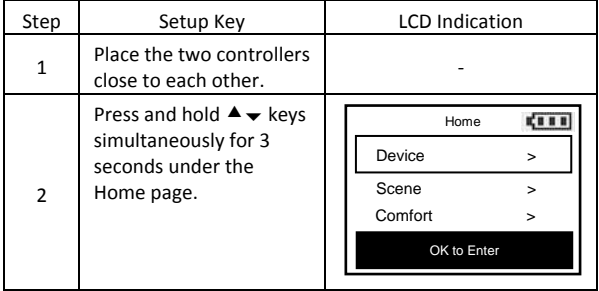

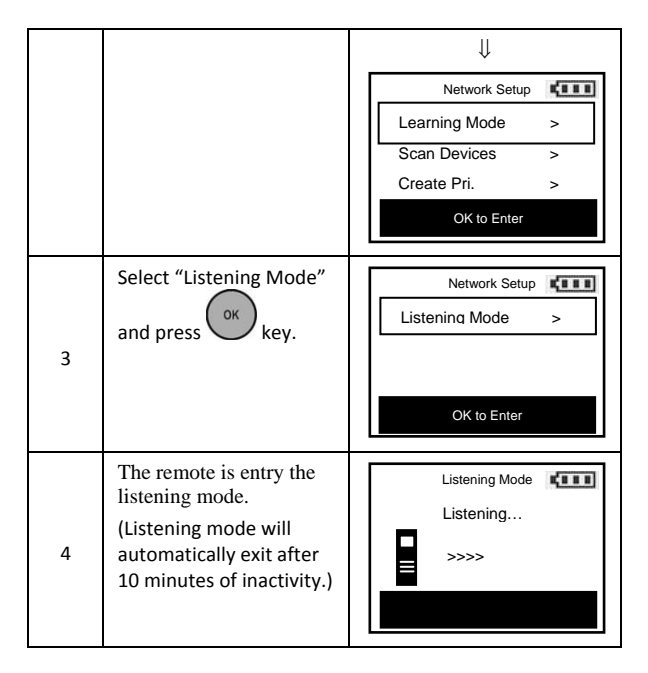

*Note1: The mode must not be exited during communication process with another controller. Please wait for entire communication process to be completed.* 

*Note2: It is not allowed to enter any user input from the remote's hard key after entry this Mode.* 

## **WIRELESS INFORMATION**

#### **Wireless range:**

This device has an open air line of sight transmission distance of 100 feet which complies with the Z-Wave standards. Performance can vary<br>depending on the amount of objects in between Z-Wave devices such as walls and furniture. Every Z‐Wave device set up in your house will act as a signal repeater allowing devices to talk to each other and find alternate routes in the case of a reception dead spot.

Radio frequency limitations:

- 1. Each wall or object (i.e.: refrigerator, bookshelf, large TV, etc) can reduce the maximum range of <sup>65</sup> feet by up to <sup>25</sup> to 30%.
- 2. Plasterboard and wooden walls block less of the radio signal then concrete, brick or tile walls which will have more of an effect on<br>signal strength.<br>Wall mounted Z-Wave devices will also suffer a loss of range as
- 3. Wall mounted <sup>Z</sup>‐Wave devices will also suffer <sup>a</sup> loss of range as they are housed in metal junction boxes which could reduce the range by up to 25 to 30%.

## **MAINTENANCE**

- 1 Do not expose your remote to dust, strong sunlight, humidity, high temperatures or mechanical shocks.
- 2 Do not use old and new batteries together as old batteries tend to leak.
- 3 Do not use corrosive or abrasive cleansers on your remote.
- 4 Keep the unit dust free by wiping it with a soft, dry cloth.
- 5 Do not disassemble your remote controller, it contains no userserviceable parts.

# **FREQUENTLY ASKED QUESTIONS**

### *Z‐Wave Frequently Asked Questions*

- **Q Why won't my remote work with the Z‐Wave devices I purchased from another country?**
- A Due to different countries regulations Z‐Wave products from different regions are set to different frequencies. Before purchasing new devices make sure you have checked that the device is compatible in your region.
- **Q Do I need an electrician to install Z‐Wave products in my house?**
- A Installation can be simple. In some cases all you need to do is attach the Z‐Wave plug in module into the wall socket. For more advanced in‐wall modules you may need this done by a qualified technician.

#### **Q What can the Remotec ZRC‐100 do for me?**

A A single Z‐Wave network can include 232 nodes. If necessary, more than one network can be bridged to extend the number of nodes further, although this is normally not needed in a residential environment.

The total number of controllable End‐point (EP) / device / sensor is 128 items which is listed on the "Device" and "Sensor" page. ZRC‐100 also supports 6 thermostats which are listed on the "Comfort" page. You can control up to 12 scenes (Scene On/Off) with your ZRC-100. Each Scene supports up to 32 Z-Wave devices or End‐point (EP).

It is able to control the Z‐Wave lighting devices (Dimmer or Switch) with multi-channel, window shades, thermostats, Z-Wave to AC IR extender and door lock. Also, it is support Multi‐level Sensor and that can show the current room temperature on the screen.

- **Q If my Z‐Wave devices had already added into my Z‐Wave gateway (primary controller) network, what should I do for my ZRC‐100? How to copy my scenes settings to my ZRC‐100?**
- A Your ZRC‐100 can act as a secondary controller with network information about other devices and scenes setting acquired from your gateway (primary controller).

Please refer to user manual with below steps:

- i) ZRC-100 should enter the "Learning Mode" [step of C1] (Replicating All Network and Device Information from a Primary Controller to your ZRC‐100), for details please refer to ZRC‐100 user manual.
- ii) Make sure the gateway scenes were mapped to your Scene ID number and activated event for Scene Controller. You may need to setup the trigger settings on gateway before next steps.
- iii) Gateway should enter the "Inclusion Mode" to add the ZRC‐100 into the network and replicating all network and device information from a primary controller to your ZRC‐100, please refer to gateway user manual.
- iv) Now, ZRC‐100 will act as a secondary controller. All scenes and device node information will transfer from gateway to ZRC‐100, you can On/Off the scene through ZRC‐100 [step of A3.1].
- v) Your ZRC-100 will acquire scene configuration and node information only. That means you have scene copied from gateway but you need to include individual Z-Wave device by ZRC-100 if you want to use ZRC-100 to control them individually.

- **Q Can I include all Z‐Wave devices from the network by ZRC‐100 and no need to click the PROG button for each device?**
- A Yes! ZRC‐100 provides a useful function which is "Scan Devices" that allows rediscovering all Z‐Wave devices from the network.

Please refer to user manual with below steps:

- i) Assume all Z-Wave devices have been added by gateway.
- ii) ZRC-100 should act as a secondary controller [step of C1].
- iii) Execute the "Scan Devices" function [step of C2].

ZRC‐100 will rediscover Z‐Wave devices from the network, discovered devices will be re-assigned to their default categories (Devices, Comforts and Sensors), and names will be re-assigned with default naming in ascending order.

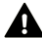

- *This action may take up to 0.5-1 hour depends on how many devices are in your network, and it will erase all previously stored device names! - Please make sure batteries are full before proceed!*
- iv) Now, all Z-Wave devices will appear on the Device, Comfort and Sensor categories. You can rename your device individually if needed.

#### **Q Can I use 2 or more ZRC‐100 controllers in my house at one time?**

A You can use multiple ZRC‐100 around your house by assigning one remote to be the primary remote and have an additional secondary controller.

#### **Q What is multi‐channel device?**

A The multi‐channel command class used to control one or more end points in a given device that supports this command class.

There are several kinds of multi‐channel products in the market such as Z‐Wave wall switch / dimmer and power strip. It is able to control the end‐point individually.

Z-Wave wall switch / dimmer

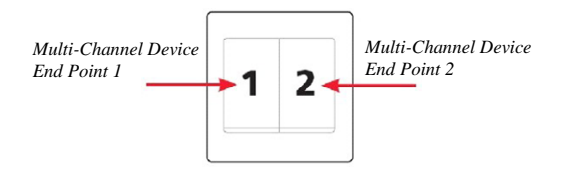

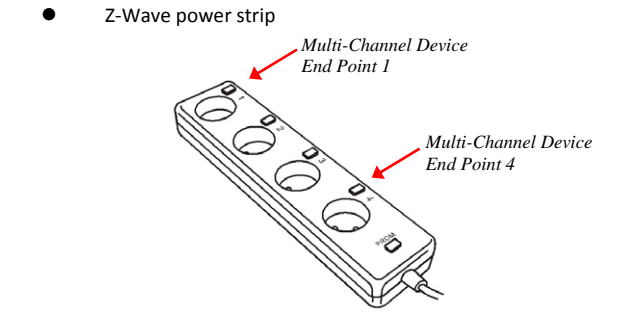

Please refer to the target device user manual for more information such as Inclusion / Exclusion and add End Point to a Scene / Group.

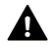

*Some multi-channel device in the market may lack of the capability to report Multi-Channel Capability Report (MCCR) for each end point (channel).* 

*(The MCCR is used to determine what node shall receive the association commands containing what node in the network it shall be associated to.)* 

*In this case, the multi-channel device can only be individually controlled by ZRC-100 under Device Menu, it can not be individually assigned to different scenes, and neither can it be associated to primary sensors (e.g. door/window sensor).* 

*There are many brands can supports multi-channel with MCRR in the market such as Merten, MK Astral, Fibaro, etc…* 

*If you want to assign individual end-point (channel) to different scene or make individual Association with other devices, we recommend you to check with your local dealer to make sure the multi-channel device can report Multi-Channel Capability Report (MCCR) for each end point.* 

#### **Q Why do I need a different module for outdoor lighting?**

A The outdoor module is designed to withstand various weather conditions including heat, rain and snow.

#### **Q If I lost my ZRC‐100 will I also lose my settings?**

A Yes and no, if you lose your primary ZRC‐100 you will need to add all the Z‐Wave devices to your new primary remote again. If you lose the secondary one you can replicate all the Z‐Wave setup

information from your primary remote onto a new secondary remote.

- **Q Where can I keep up to date with the latest Z‐Wave products for my house?**
- A You can keep up to date by visiting the www.remotec.com.hk website where we will have information and ideas for using Z‐ Wave technology.
- **Q How do I know which product is compatible to my ZRC‐100 remote?**
- A You can check either the specifications in the manual of your remote or also check online at www.remotec.com.hk for a full list of products that can be used with your remote. All Z‐Wave products also come with the Z‐Wave logo.

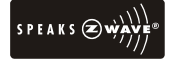

- **Q Can the ZRC‐100 also operate Zigbee products?**
- A The ZRC‐100 is not compatible with any Zigbee product.

# **TECHNICAL SPECIFICATIONS**

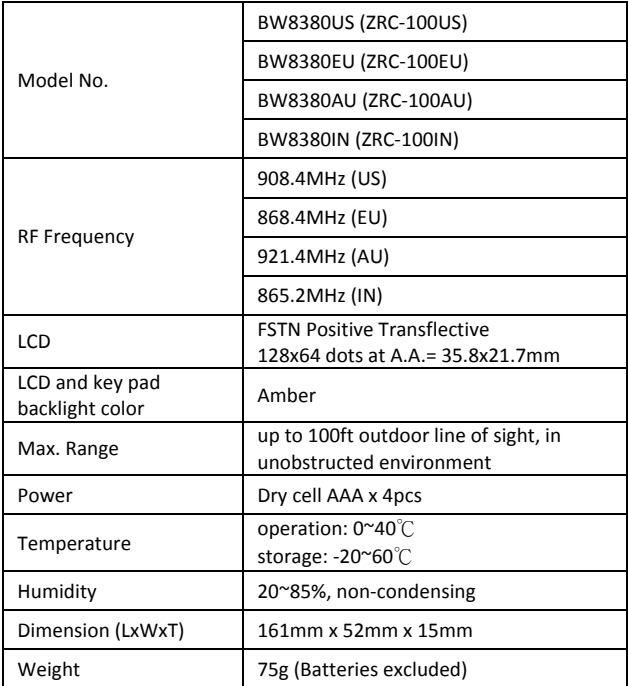

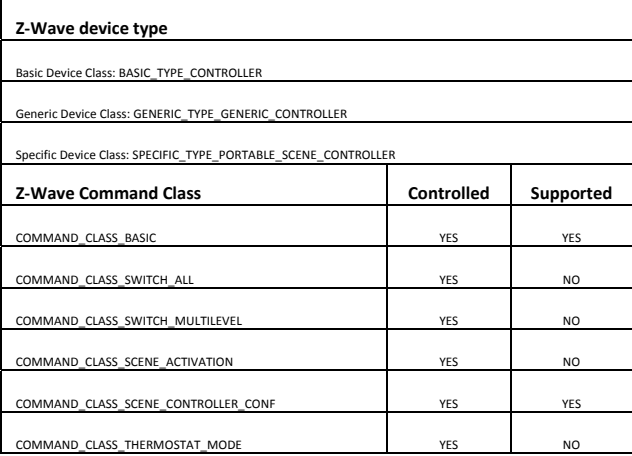

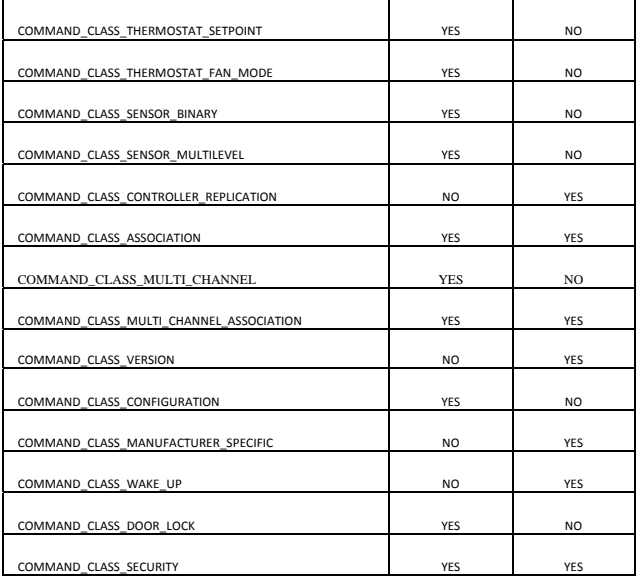

# **CHECKING THE ACCESSORIES**

After opening the cover of the packing box, check that the following accessories are included.

- ZRC‐100 Z‐Wave Remote Controller
- ZRC‐100 Quick Setup Guide
- ZRC‐100 User Manual (download from our website)

## **FCC NOTICE**

This device complies with Part 15 of the FCC rules. Operation is subject to the following two conditions:

- (1) this device may not cause harmful interference, and
- (2) this device must accept any interference received, including interference that may cause undesired operation.

## **WARNINGS**

Changes or modifications not expressly approved by the party responsible for compliance could void the user's authority to operate the equipment.

- **‐ RISK OF FIRE**
- **‐ RISK OF ELECTRICAL SHOCK**
- **‐ RISK OF BURNS**

Exercise extreme caution when using Z‐Wave devices to control appliances. Operation of the Z‐Wave device may be in a different room then the controlled appliances, also an unintentional activation may occur if the wrong button on the remote is pressed. Z‐Wave devices may automatically be powered on due to timed event programming. Depending upon the appliance, these unattended or unintentional operations could possible result in a hazardous condition. For these reasons we recommend the following:

Do not include Z-Wave devices to control electric heaters or other appliances which may present a hazardous condition due to an unattended or unintentional or automatic power on control.

Do not dispose of electrical appliances as unsorted municipal waste, use separate collection facilities. Contact your local government for information regarding the collection systems available.

### **CAUTION**

- ‐ RISK OF EXPLOSION IF BATTERY IS REPLACED BY AN INCORRECT TYPE
- ‐ DISPOSE OF USED BATTERIES ACCORDING TO THE INSTRUCTIONS

## **WARRANTY**

ONE‐YEAR LIMITED WARRANTY: Remotec warrants this product to be free from defects in materials and workmanship under normal use and service for a period of one year from the original date of purchase from the distributor or dealer.

REMOTEC shall not be liable for:

- Damages caused by defective devices for indirect, incidental, special, consequential or punitive damages, including, inter alia, loss of profits, savings, data, loss of benefits, claims by third parties and any property damage or personal injuries arising from or related to the use of the device.
- Service trips to provide instruction on product use.
- Shipping costs for replacement products.

This warranty is limited to the repair or replacement of this product only, if the purchase date cannot be substantiated, the warranty period will begin on the date of manufacture as indicated on this product. All warranty claims must be made to Remotec appointed distributors or dealers during the applicable warranty period. This warranty gives you specific legal right and you may also have other rights which vary in each country.

#### **61**  Printed in China F820‐8380‐0001 **www.remotec.com.hk**